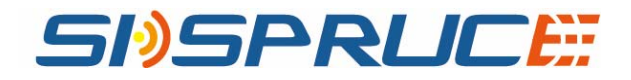

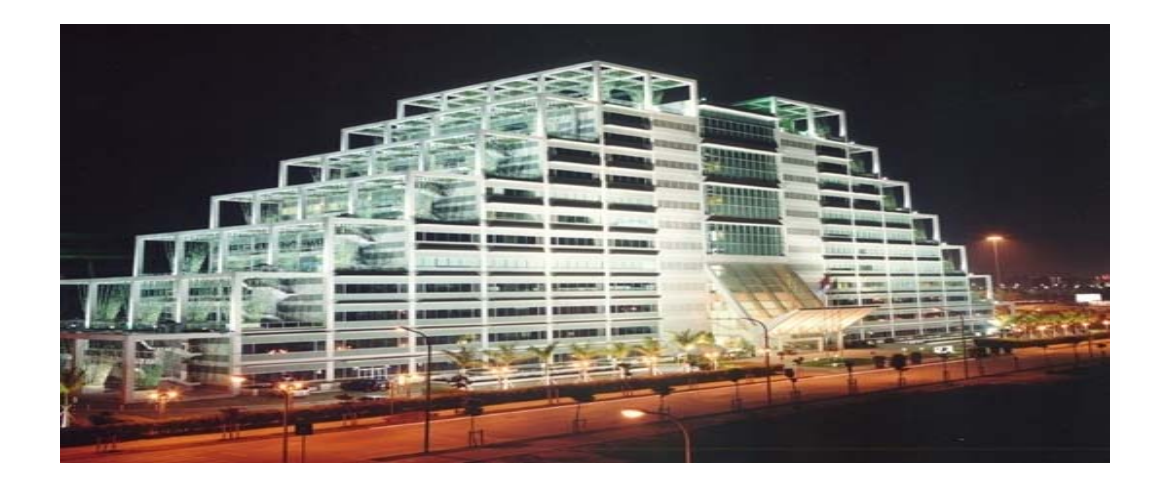

# **JadeOS**

# **User Manual**

SK-A2960-182 03

Copyright © 2013 Skspruce, Inc. All rights reserved.

No part of this documentation may be reproduced in any form or by any means or used to make any derivative work (such as translation, transformation, or adaptation) without prior, express and written permission from Skspruce, Inc.

Skspruce, Inc. reserves the right to revise this documentation and to make changes in content from time to time without obligation on the part of Skspruce, Inc. to provide no‐ tification of such revision or changes.

Skspruce, Inc. provides this documentation without warranty of any kind, implied or expressed, including but not limited to, the implied warranties of merchantability and fitness for a particular purpose. Skspruce may make improvements or changes in the product(s) and/or the program(s) described in this documentation at any time.

UNITED STATES GOVERNMENT LEGENDS:

If you are a United States government agency, then this documentation and the software described herein are provided to you subject to the following:

**United States Government Legend:** All technical data and computer software is com‐ mercial in nature and developed solely at private expense. Software is delivered as Commercial Computer Software as defined in DFARS 252.227‐7014 (June 1995) or as a commercial item as defined in FAR 2.101(a) and as such is provided with only such rights as are provided in Skspruce's standard commercial license for the Software. Technical data is provided with limited rights only as provided in DFAR 252.227‐7015 (Nov 1995) or FAR 52.227‐14 (June 1987), whichever is applicable. You agree not to remove or deface any portion of any legend provided on any licensed program or documentation con‐ tained in, or delivered to you in conjunction with, this User Guide.

Skspruce, the Skspruce logo are registered trademarks or trademarks of Skspruce, Inc. and its subsidiaries. Other brand and product names may be registered trademarks or trademarks of their respective holders.

Any rights not expressly granted herein are firmly reserved.

This device complies with Part 15 of the FCC Rules. Operation is subject to the following two conditions: (1) this device may not cause harmful interference, and (2) this device must accept any interference received, including interference that may cause undesired operation.

The user manual or instruction manual for an intentional or unintentional radiator shall caution the user that changes or modifications not expressly approved by the party responsible for compliance could void the user's authority to operate the equipment. In cases where the manual is provided only in a form other than paper, such as on a computer disk or over the Internet, the information required by this section may be included in the manual in that alternative form, provided the user can reasonably be expected to have the capability to access information in that form.

This equipment has been tested and found to comply with the limits for a Class B digital device, pursuant to Part 15 of the FCC Rules. These limits are designed to provide reasonable protection against harmful interference in a residential installation. This equipment generates, uses and can radiate radio frequency energy and, if not installed and used in accordance with the instructions, may cause harmful interference to radio communications. However, there is no guarantee that interference will not occur in a particular installation. If this equipment does cause harmful interference to radio or television reception, which can be determined by turning the equipment off and on, the user is encouraged to try to correct the interference by one or more of the following measures:

- -- Reorient or relocate the receiving antenna.
- -- Increase the separation between the equipment and receiver.
- -- Connect the equipment into an outlet on a circuit different from that to which the receiver is connected.
- -- Consult the dealer or an experienced radio/TV technician for help.

#### FCC Caution:

Any changes or modifications not expressly approved by the party responsible for com‐ pliance could void the user's authority to operate this equipment.

This transmitter must not be co-located or operating in conjunction with any other antenna or transmitter.

The manufacturer is not responsible for any radio or TV interference caused by unau‐ thorized modifications to this equipment.

# **Important Notice on Product Safety**

Elevated voltages are inevitably present at specific points in this electrical equipment. Some of the parts may also have elevated operating temperatures.

Non‐observance of these conditions and the safety instructions can result in personal injury or in property damage.

Therefore, only trained and qualified personnel may install and maintain the system.

All equipment connected has to comply with the applicable safety standards.

## **Statement of compliance**

### **CE statement**

The CE conformity declaration for the products is fulfilled when the system is built and cabled in line with the information given in the manual. Deviations from the specifica‐ tions or independent modifications to the layout, such as use of cable types with lower screening values for example, can lead to violation of the CE protection requirements. In such cases the conformity declaration is invalidated. The responsibility for any problems which subsequently arise rests with the party responsible for deviating from the installation specifications.

### **VCCI statement**

This is a Class A product based on the standard of the Voluntary Control Council for In‐ terference by Information Technology Equipment (VCCI). If this equipment is used in a domestic environment, radio disturbance may arise. When such trouble occurs, the user may be required to take corrective actions.

# **Content**

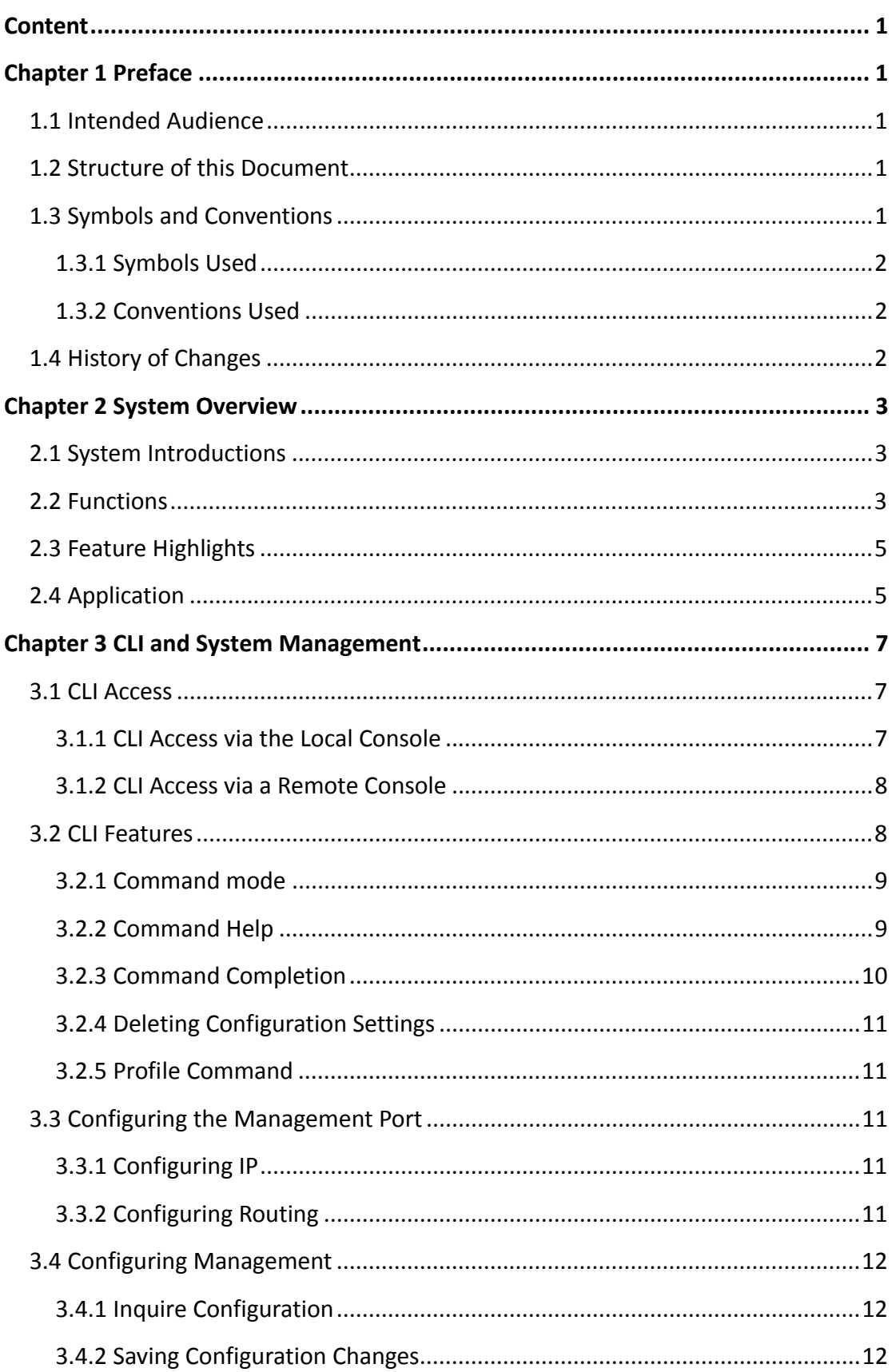

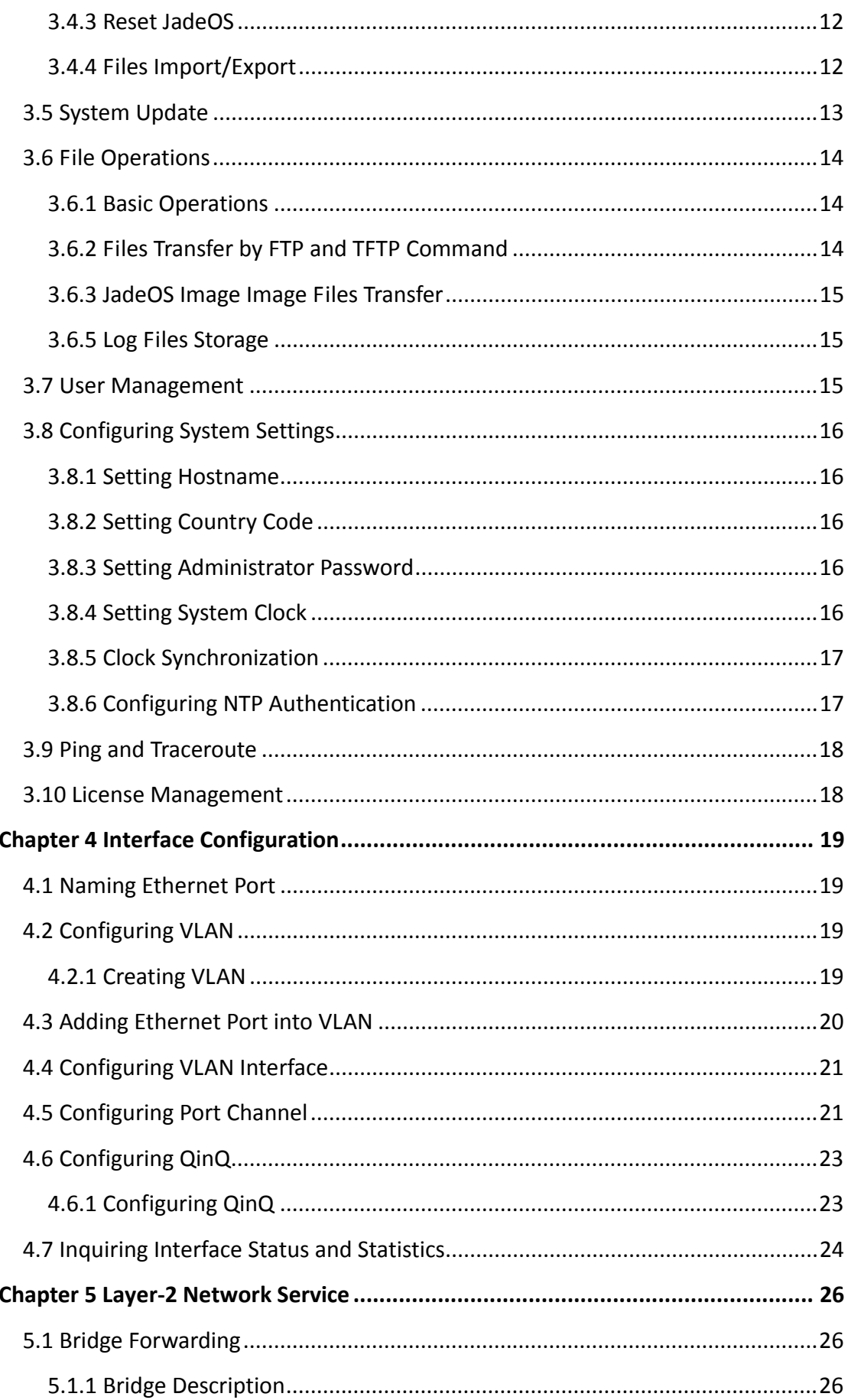

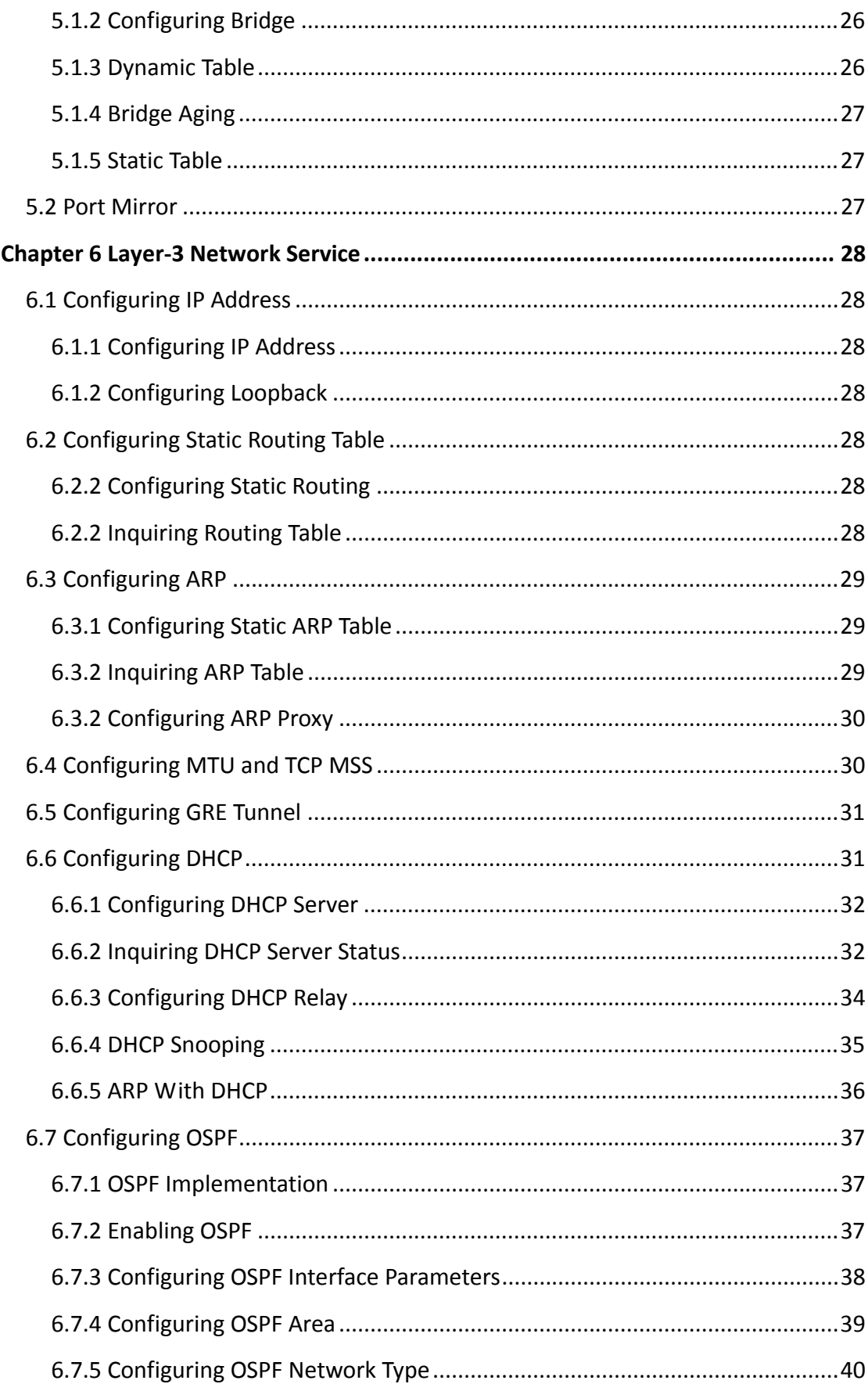

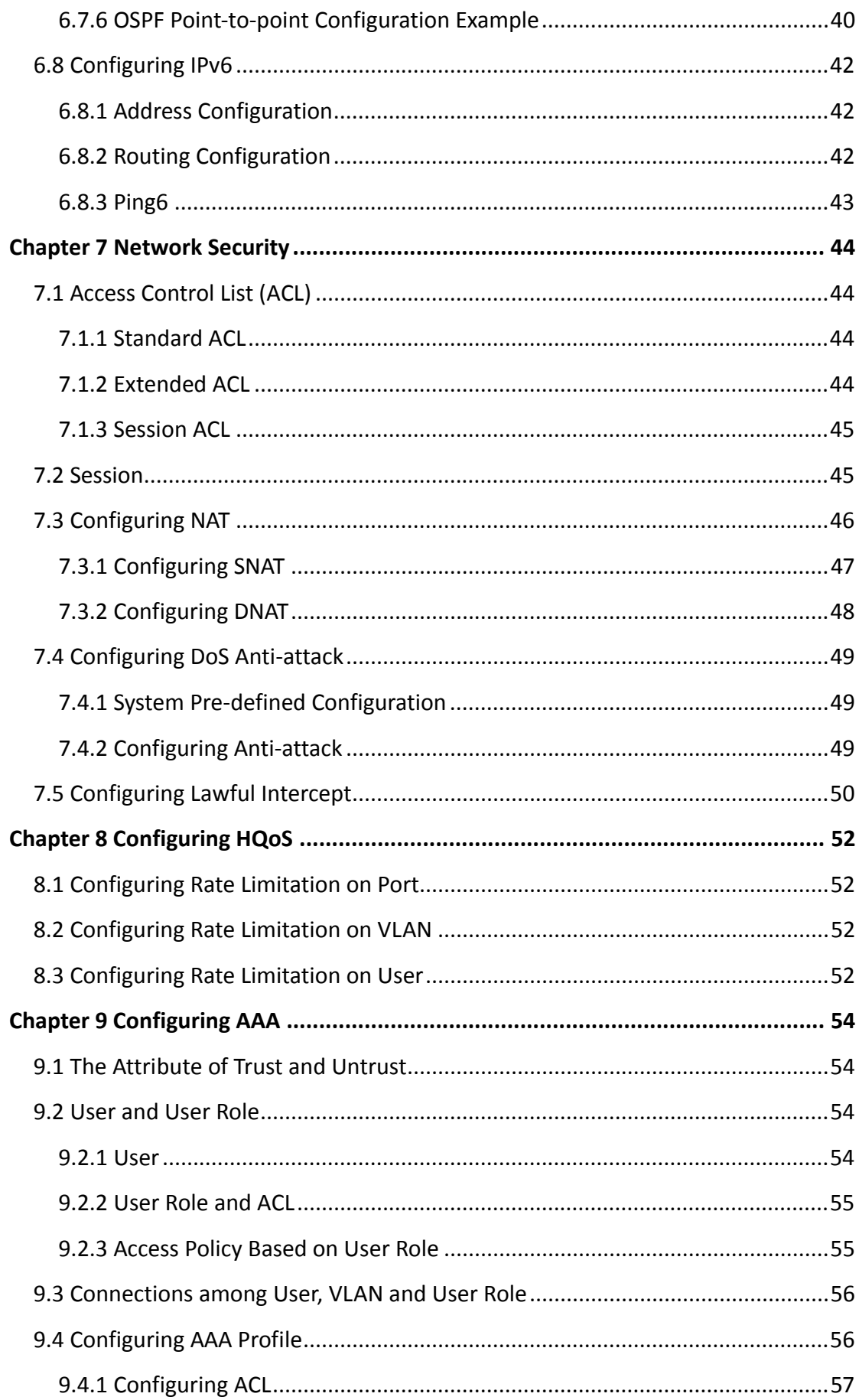

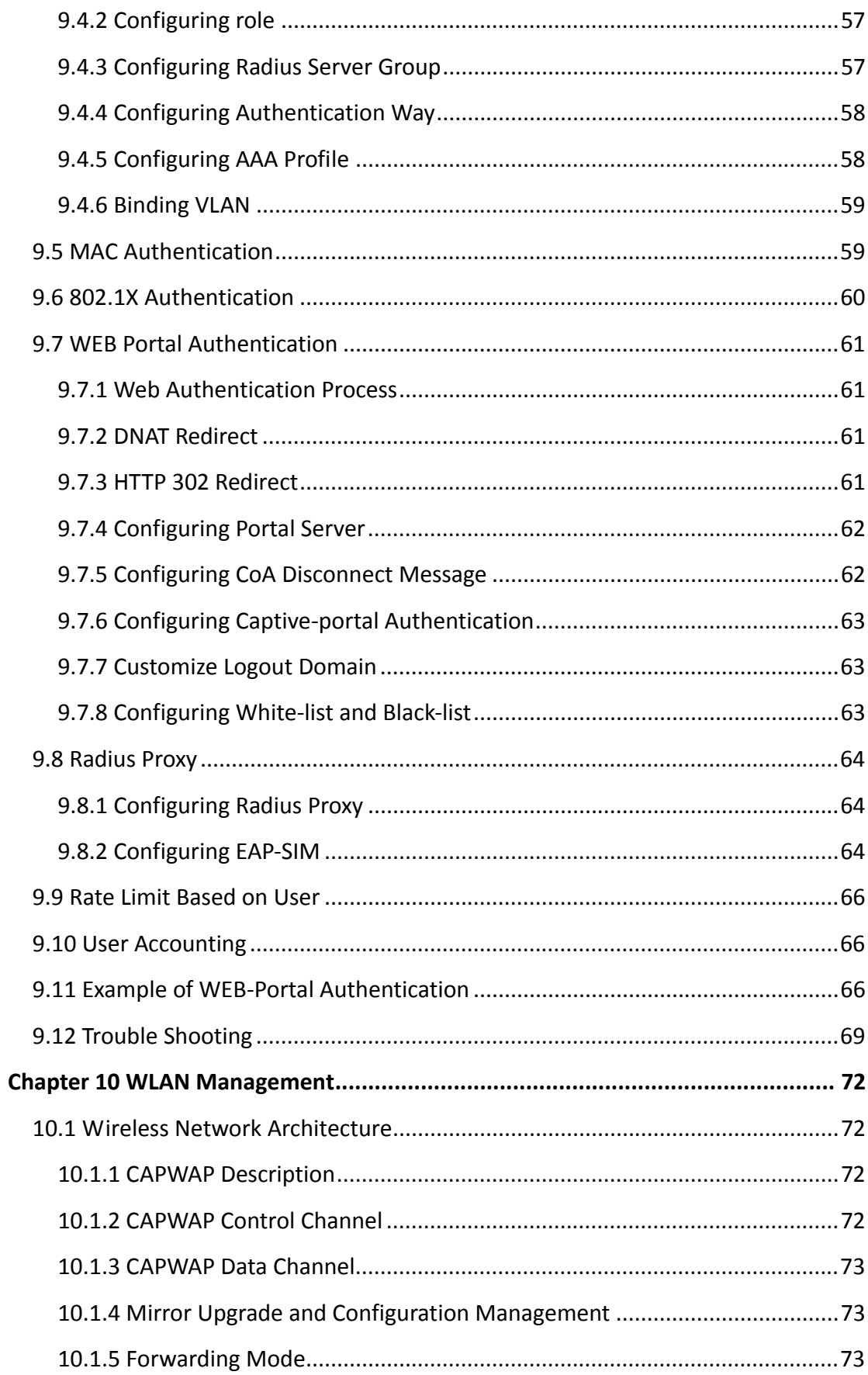

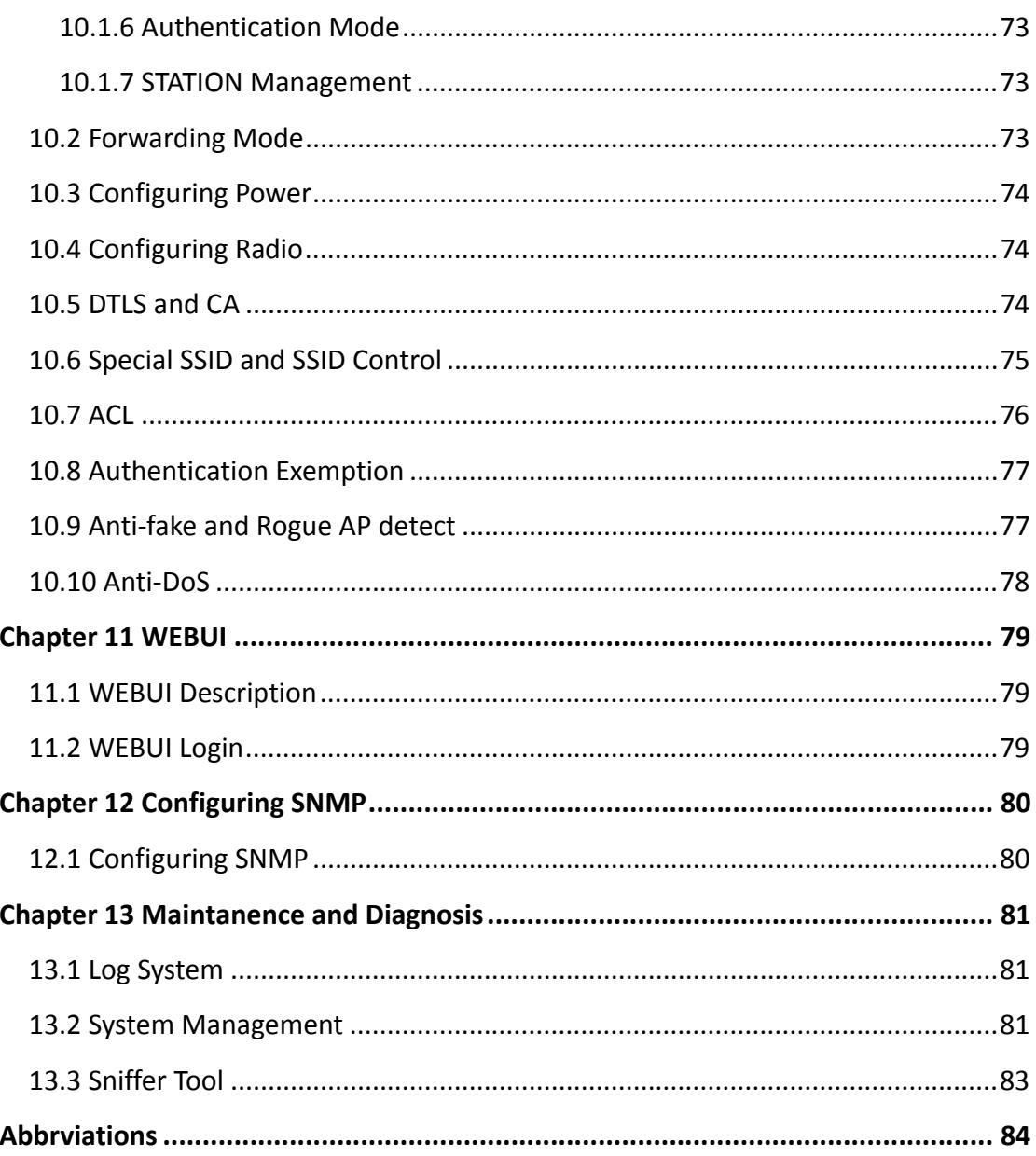

This preface describes the audience, structure, conventions and history of changes of JadeOS User Manual. It also provides important information about safety instructions for the JadeOS.

# **1.1 Intended Audience**

This document is intended to the experienced network administrators who need to configure and maintain JadeOS Multi‐Service Gateway.

# **1.2 Structure of this Document**

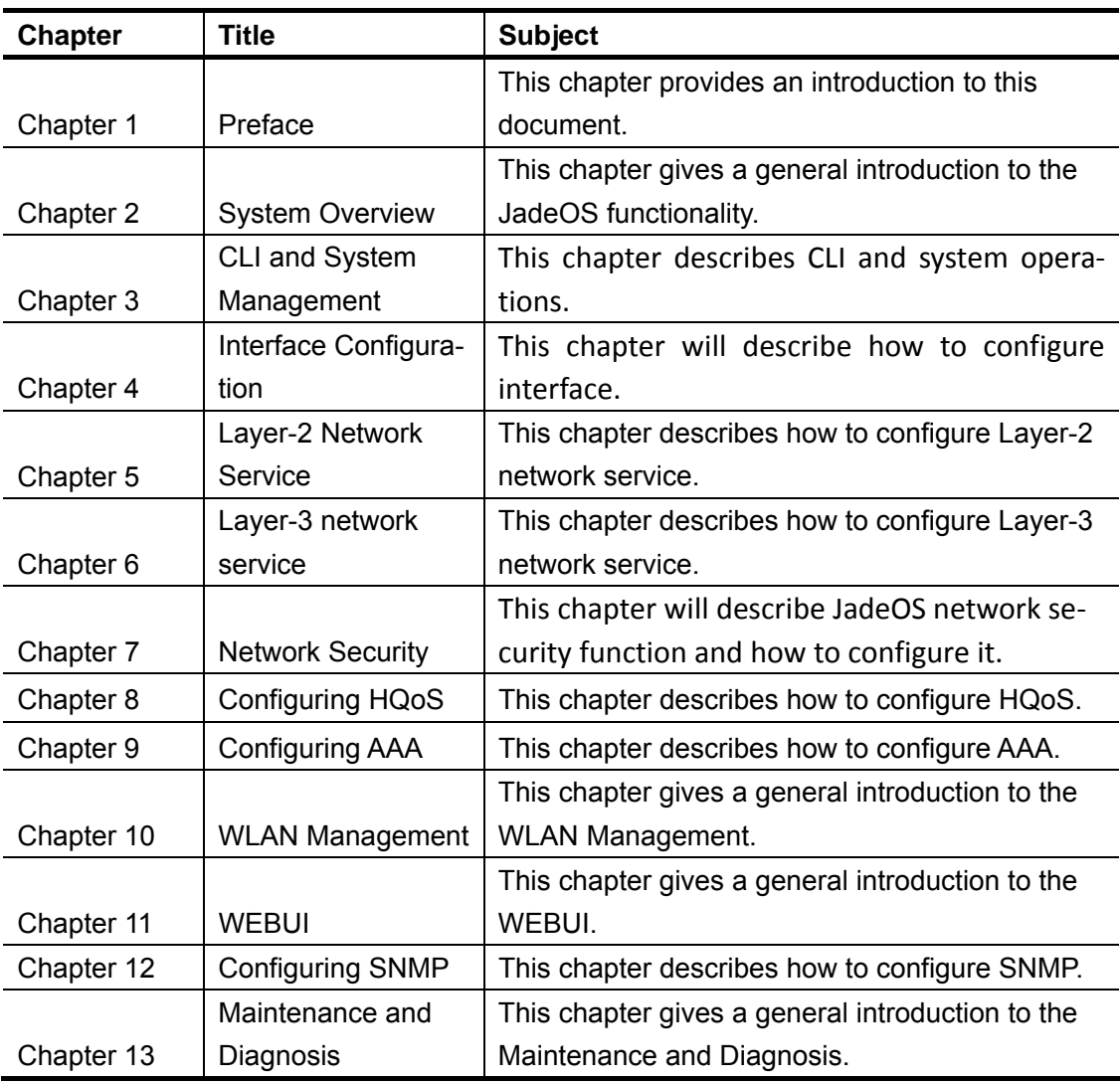

Table 1‐1 Chapters in this Document

# **1.3 Symbols and Conventions**

The following symbols and conventions are used in this document:

# **1.3.1 Symbols Used**

**CAUTION**: Means that the reader should be careful. In this situation, you might do something that could result in equipment damage or loss of data.

 $\overline{\mathbf{B}}$  **WARNING**: This warning symbol means danger. You are in a situation that could cause bodily injury. Before you work on any equipment, be aware of the hazards involved with electrical circuitry and be familiar with standard practices for pre‐ venting accidents.

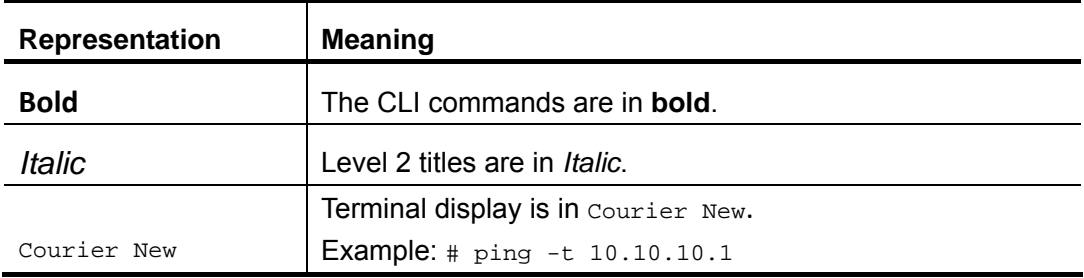

## **1.3.2 Conventions Used**

Table 1‐ 2 Conventions Used in this Document

# **1.4 History of Changes**

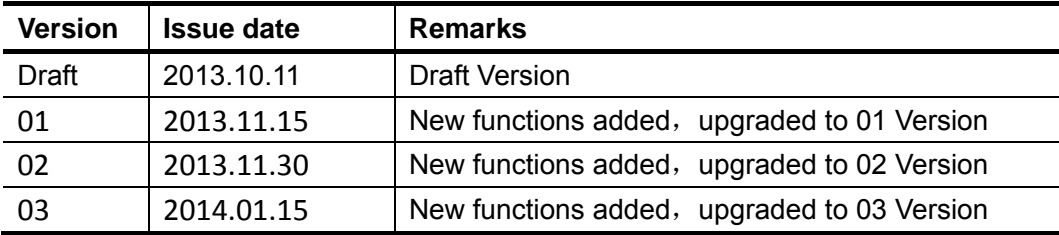

Table 1‐ 3 Histories of Changes for this Document

# **2.1 System Introductions**

SKG10000 Plus is a gateway equipment of telecommunication level that integrated with the functions of routing, switching and WLAN controller and so on.

Based on the multi‐core and multi‐thread processor and designed with telecom grade ATCA standard, SKG10000 Plus is with powerful and extensible performance. With centralized management and configuration, it gives the ability of deployment for a large network with hundreds of gateways. At the same time, it can be operated in day and night with high availability and help the SP to meet the huge challenge brought by rapid development of wireless service.

Based on the advanced and extensible software architecture, JadeOS:

- ‐ Adopt distributed architecture with data plane and control plane separated
- ‐ Provide WLAN solutions that are flexible, easy management and easy deployed
- ‐ Manage large scale APs without configuration
- Strictly control user internet access and bandwidth strategy with various access authentication
- ‐ Support 700 users/s per line card
- ‐ Provide forwarding rate of high performance
- ‐ Support multi‐level redundancy backup for system level, service module level etc.

# **2.2 Functions**

### **Layer‐2**

- **Bridge Forwarding**
- VLAN/Super VLAN
- $\bullet$  QinQ
- Port Channel

### **Layer‐3**

- Route Forwarding
- Dynamic Routing Protocol (OSPF)
- $\bullet$  NAT
- GRE/EtherIP Tunnel
- DHCP Server, DHCP Relay, DHCP SNOOPING
- Broadcast Suppression
- Virtual Routing Redundancy Protocol(VRRP)

#### **JadeOS User Manual 3**

- Fragmentation and Reassembly
- $\bullet$  IPv4/IPv6

#### **Security and AAA** (Authentication, Authorization, Accounting)

- Access Control List (Interface/Standard/Session ACL)
- Role-Based User Policy
- Web Portal/802.1x/PSK/MAC Authentication
- RADIUS Accounting
- RADIUS Proxy
- Black-list and whit-list authentication
- DoS anti-attacks
- Lawful Interception

### **QoS functionality**

Rated Limit based on interface/user/ssid (HQoS)

### **WLAN Controller**

- CAPWAP Control Tunnel and Data Tunnel
- AP Centralized Management and Configuration
- AP Discovery AC
	- Broadcast discovery mode
	- DNS discovery mode
	- DHCP discovery mode
- Local Forwarding, Centralized Forwarding
- **•** Intelligent Radio / Frequency Management
- Certificate Management
- User Access Control
- L2 Roaming
- Station Anti-fake, WLAN Anti-DoS
- **•** Performance Monitor and Data Statistics

### **Network Management**

- Configuration based on CLI (Support console, SSH, Telnet)
- Support WebUI configuration
- $\bullet$  SNMP v1, v2c,
- System configuration, service module monitor
- $\bullet$  Trap alarm
- Chassis management
- Trouble shooting
- Port Mirror, Sniffer

# **2.3 Feature Highlights**

## **Extensible DHCP Server**

DHCP server offers 700 pps users per thread that can meet carrier-grade scenarios that requires high performance and high availability.

- Scalable performance and throughout
	- Optimized database
	- By keeping lease information in a memory‐resident database, DHCP server offers fast response times for lease assignments and renewals.
	- Multi‐threaded architecture JadeOS uses a multi‐threaded architecture to deliver consistent throughput.
	- Carrier level big address pool JadeOS supports up to 1,320,000 addresses per chassis.

### **Broadcast Suppression**

JadeOS provides broadcast suppression function to reduce the number of broadcast packets by enabling broadcast suppression policy.

- Broadcast suppression function to greatly ease the number of broadcast messages
- DHCP snooping to suppress the DHCP broadcast packets.
- Enable DHCP unicast reply function. JadeOS reply the DHCP offer and ACK datagram with unicast messages instead of broadcast messages to effec‐ tively reduce the broadcast flooding.

# **2.4 Application**

JadeOS can be deployed in the core network or access network to achieve the AP centralized management and configuration. Figure 2‐3 illustrates one of the applica‐ tion scenarios of

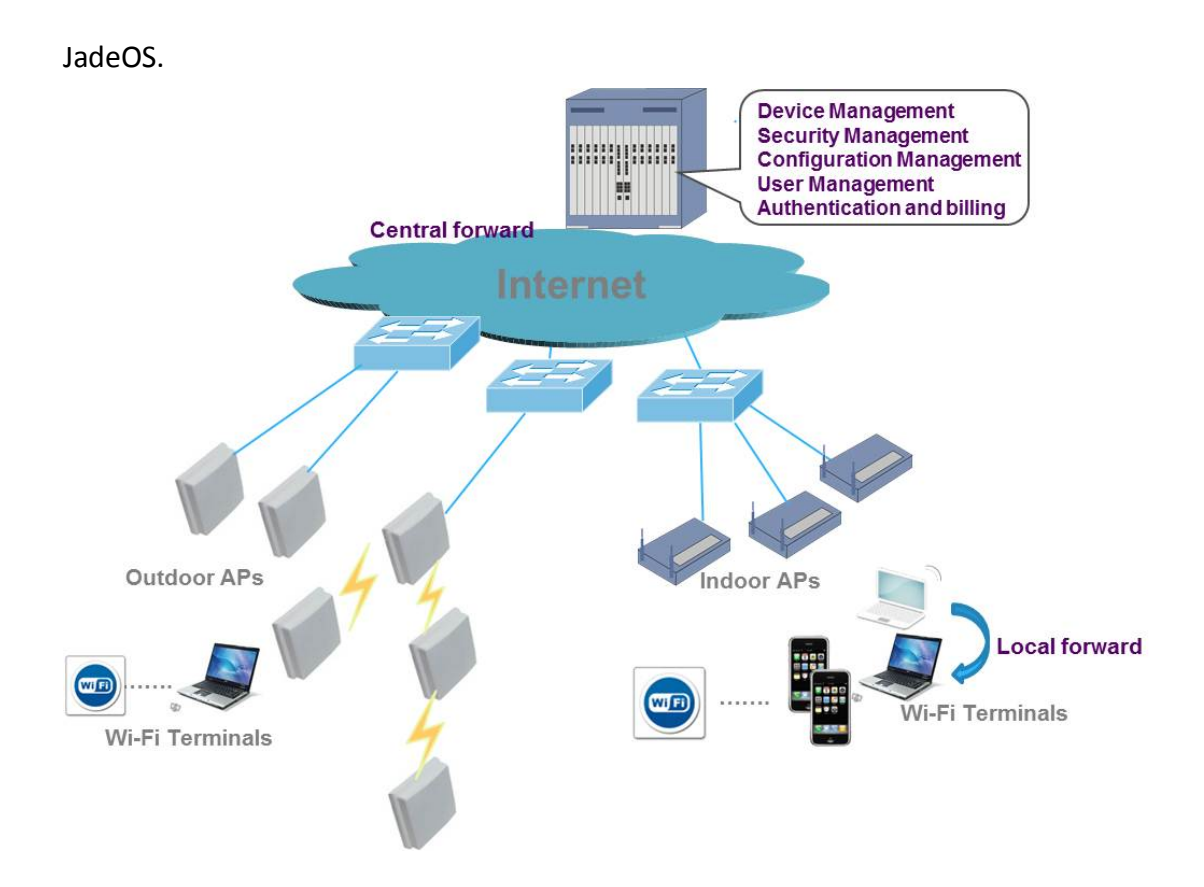

Figure 2‐1 Application scenario of JadeOS

# **Chapter 3 CLI and System Management**

JadeOS uses the command Line Interface (CLI) to implement the interaction between users and the operating system. Users can complete a range of system configuration and realize the management functions through the CLI. This chapter describes CLI and system operations.

# **3.1 CLI Access**

The console port on the equipment is Rj45 interface and located on the front panel of each line card. You can connect to the CLI via the local console or SSH/TELNET to obtain a remote console.

## **3.1.1 CLI Access via the Local Console**

To connect to the CLI via the local console port, complete the following steps: **Step 1** Connect to the console port using the Rj45 cable and serial port cable. **Step 2** Configure your terminal emulation program (for example: SecureCRT) is con‐ figured as shown in figure 3‐1:

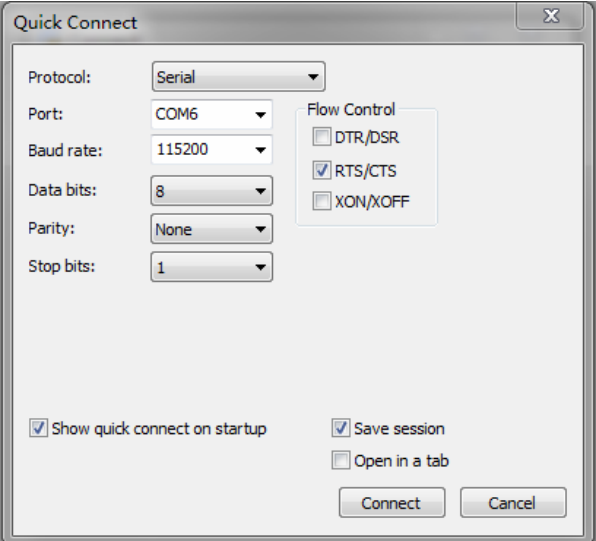

Figure 3‐1 Console port connection settings

**Step 3**  Enter the user name and password:

 $(20abaT)$ User: admin Password: admins.

The prompt will be displayed as follows after logging in successfully.

(JadeOS) >

**Step 4**  Enter the global mode using the following command:

 (JadeOS) > enable Password: enable

When you are in enable mode, the > prompt changes to a pound sign (#):

(JadeOS) #

- **Step 5** Enter the configuration mode using the following command: (JadeOS) # configure terminal
- When you are in the configuration mode, 'config' appears before the # prompt: (JadeOS) (config) #

# **3.1.2 CLI Access via a Remote Console**

Users can access JadeOS remotely using TELNET from a TCP/IP network.

To access JadeOS via telnet you need to enable telnet sessions using **telnet cli** com‐ mand.

To connect to the CLI using TELNET, complete the following steps:

**Step 1**  Verify that your terminal emulation program or DOS shell interface (for example: SecureCRT) is configured as shown in figure 3‐2:

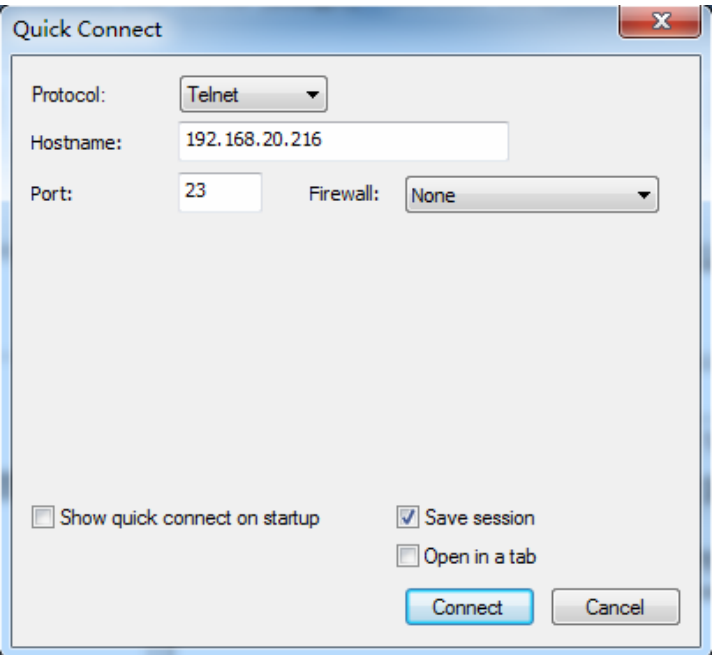

Figure 3‐2 Telnet connection settings

**Step 2** Enter a valid username and password as prompt.

# **3.2 CLI Features**

This chapter will give a general introduction about the CLI commands.

# **3.2.1 Command mode**

The CLI is divided into many different modes. The commands available to you at any given time depend on the mode that you are currently in. Entering a question mark (?) at the CLI prompt allows you to obtain a list of commands available for each command mode.

When you log in to the CLI, you are in user mode. User mode contains only a limited subset of commands.

To have access to all commands, you must enter enable mode normally by using a password. From enable mode, you can issue any enable mode command.

You can enter global configuration mode by entering **configure terminal** command.

Configuration modes allow you to make changes to the running configuration. If you later save the running configuration to the startup configuration, these changed commands are stored when the software is rebooted. To enter specific configuration modes, you must start at global configuration mode. From global configuration mode, you can enter interface configuration mode and a variety of other modes.

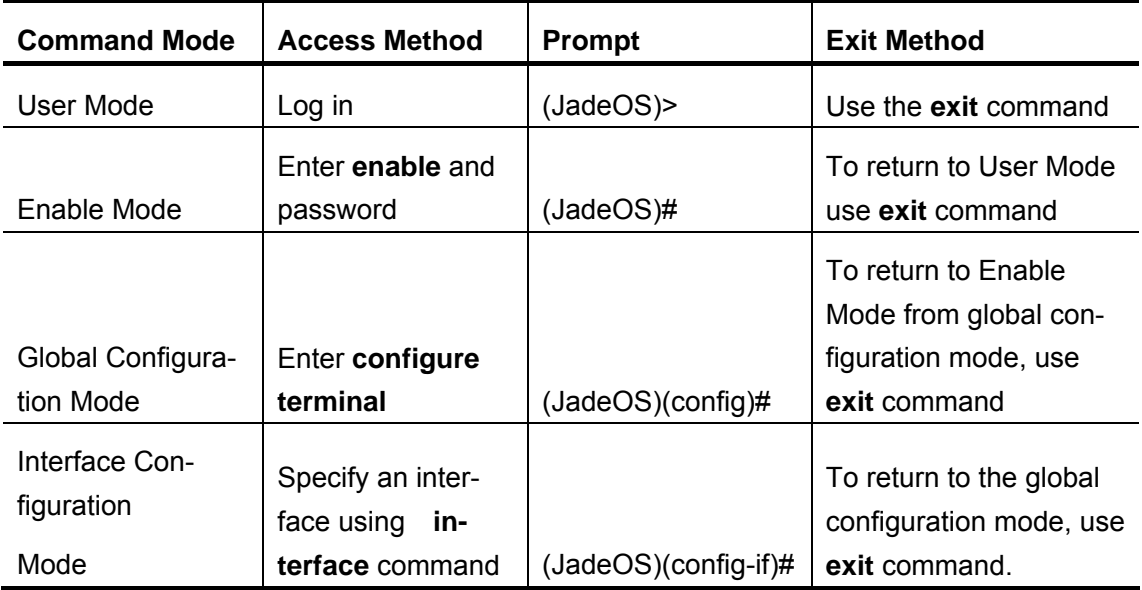

Table 3-1 describes how to access and exit various common command modes on JadeOS. It also shows examples of the prompts displayed for each mode.

Table 3-1 Command Modes on JadeOS

## **3.2.2 Command Help**

You can use the question mark (**?**) to view various types of command help. When typed at the beginning of a line, the question mark lists all the commands available in your current mode or sub-mode. A brief explanation follows each com-

#### mand. For example:

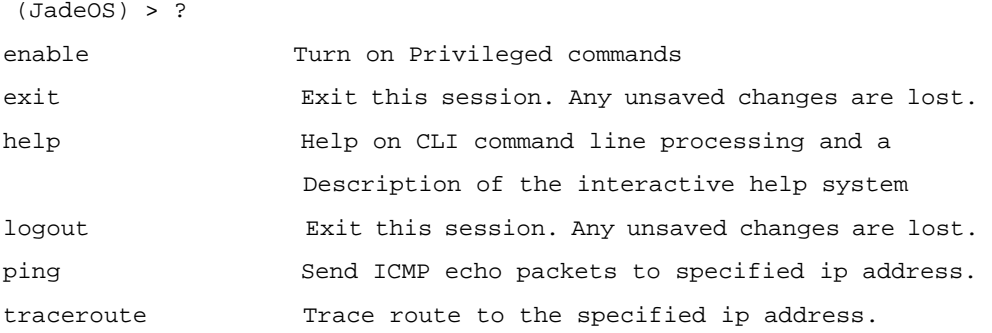

When typed at the end of a possible command or abbreviation, the question mark lists the commands that match (if any). For example:

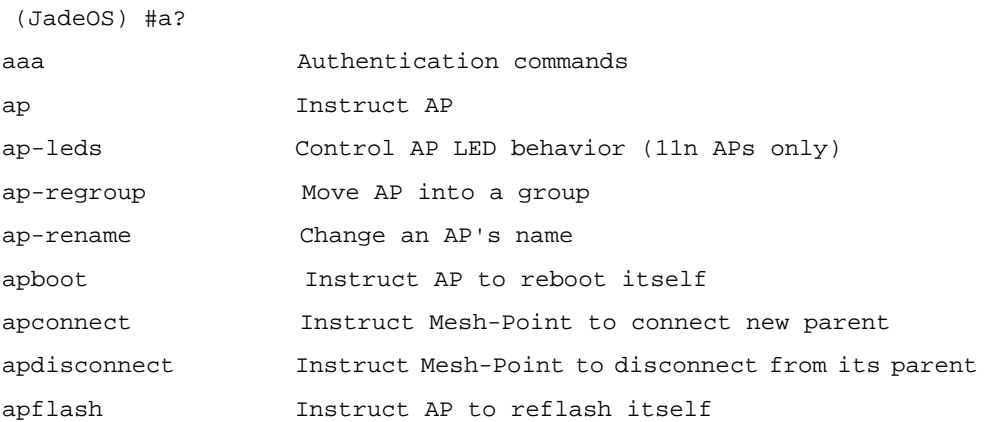

If more than one item is shown, type more of the keyword characters to distinguish your choice.

However, if only one item is listed, the keyword or abbreviation is valid and you can press tab or the spacebar to advance to the next keyword.

When typed in place of a parameter, the question mark lists the available options. For example:

```
 (JadeOS) #write ? 
 erase erase configuration from NV memory 
 file Write to file 
 memory Write to NV memory 
 <cr>
```
## **3.2.3 Command Completion**

To make command input easier, as you type, you can press the spacebar or tab to move to the next keyword. The system then attempts to expand the abbreviation for you. If there is only one command keyword that matches the abbreviation, it is filled in for you automatically. If the abbreviation is too vague (too few characters), the cursor does not advance and you must type more characters or use the help feature to list the matching commands.

# **3.2.4 Deleting Configuration Settings**

Use the **no** command to delete or negate previously‐entered configurations or pa‐ rameters. To view a list of **no** commands, type **no** at the enable or 'config' prompt followed by the question mark.

(JadeOS) (config) # no?

# **3.2.5 Profile Command**

JadeOS uses Profile to design some complex commands. JadeOS encapsulates a set of configurations in Profile, and then apply the Profile to other configured object. This will make configuration more logical.

# **3.3 Configuring the Management Port**

# **3.3.1 Configuring IP**

Management port is used for the network administrator to operate the equipment in remote. To configure management port, you need to configure IP address first so that to access the equipment in remote:

Step 1 Access management port mode:

interface mgmt <id>

step 2 Configuring Ip address: ip address A.B.C.D/MASK-Length

| <b>Parameter</b> | <b>Description</b> |
|------------------|--------------------|
| id               | Range: 1-2         |

Table 3‐2 parameter description

#### **Example as follows**:

(JadeOS)(config)#interface mgmt 1 (JadeOS)(config)#ip address 192.168.1.254/24

# **3.3.2 Configuring Routing**

You need to configure a static routing to access local PC of remote administrator. To Configure static routing table, use the following command in **Config** mode:

```
 ip route <dest-subnet> <gateway>
```
For example, we configure a route to administrator subnet 192.168.0.0/24 through next hop 192.168.1.1.

```
(JadeOS)(config)#ip route 192.168.0.0/24 192.168.1.1
```
# **3.4 Configuring Management**

# **3.4.1 Inquire Configuration**

To view present configuration, use the command: (JadeOS) # show running-config

# **3.4.2 Saving Configuration Changes**

When you make configuration changes via the CLI, those changes affect the current running configuration only. If the changes are not saved, they will be lost after the SKG10000 Plus reboots. To save your configuration changes, use the following com‐ mand in enable mode:

(JadeOS) # write memory

After performing the command **write memory**, two configuration files will be saved in the flash:

- startup-config: Containing the startup configuration options
- running-config: Containing the configuration options during system running.

# **3.4.3 Reset JadeOS**

You can return JadeOS to its original configuration by resetting the JadeOS to fac‐ tory‐default settings.

**Step 1**  Enter the **write erase** command. A prompt 'Do you really want to delete all the configuration( $y/n$ ):', write erase successful' will be displayed.

```
(JadeOS) (config) #write erase 
Do you really want to delete all the configuration(y/n):
Write Erase successful
```
**Step 2**  Reload the JadeOS by entering **reload** command. The prompt 'do you really want to restart the system  $(y/n)'$  will be displayed. Enter 'y', the JadeOS will reboot.

> (JadeOS) (config) #reload Do you really want to restart the system $(y/n)$ : n

# **3.4.4 Files Import/Export**

You can save configuration files into JadeOS and copy to an external server.

```
copy startup-config flash: <filename> 
copy startup-config tftp: <tftphost> <filename> 
copy running-config flash: <filename> 
copy running-config ftp: <ftphost> <user> <password> <filename>
[<remote-dir>] 
copy running-config startup-config 
copy running-config tftp: <tftphost> <filename>
```
# **3.5 System Update**

The system image file is stored in the Compact Flash (CF) on each line card. Every time you start the system, bootloader will automatically download the image to sys‐ tem RAM. The CF card is divided into two partitions which both contain the system image files. At the factory default setting, bootloader will download image files from partition 0. After system updating, JadeOS will automatically start from the partition which contains the updated image files. You can also spiffy which partition to start from manually. To update the system image file, complete the following steps:

**Step 1** Input the user name and password after connecting the JadeOS through

SSH, telnet or console.

**Step 2** Turn into the global configuration mode by entering the command **config‐**

**ure terminal**.

**Step 3**  Turn into the interface configuration mode by entering the command **in‐**

**terface mgmt.**

**Step 4**  Set mgmt interface IP address and make sure the tftp or ftp server is ok.

**Step 5** Copy the image file to partition 0/1 on CF card.

The system will reboot after the update complete.

**Note:**  It's recommended that you update the system image files from the partition which the system is not working on to avoid that the current image files are erased. For example: if the system is working on partition 0, please update the system image files from partition 1.

To change boot partition, use following command in Config mode:

(JadeOS) (config)#boot system partition 0

To view image information about boot partition, use following command in enable mode:

```
 (JadeOS) #show image version 
---------------------------------- 
Partition : 0:0 (/dev/sda1)
Software Version : JadeOS 2.3.2.0
Built on : SMP Thu Dec 19 18:01:40 CST 2013
---------------------------------- 
Partition : 0:1 (/dev/sda2)
Software Version : JadeOS 2.2.6.0
Built on : SMP Mon Nov 18 14:58:24 CST 2013
```
## **3.6 File Operations**

## **3.6.1 Basic Operations**

JadeOS provide basic operations about files such as dir、copy、rename、delete and so on, the command is as following:

**Dir files:**

(JadeOS) #dir

#### **Copy files:**

```
 (JadeOS) #copy
```
flash: <srcfilename> {flash: <destfilename> | tftp: <tftphost> <destfilename> | ftp:<ftphost> <user> <filename>} |

```
ftp: <ftphost> <user> <filename> {system: partition \{0|1\} |flash:
<filename> }|
```
running-config {flash: <filename> | ftp: <ftphost> <user> <password> <filename> | tftp: <tftphost> <filename>} |

startup-config {flash: <filename> | tftp: <tftphost> <filename>} |

system: partition {<srcpartition> 0|1}|

tftp: <tftphost> <filename> {flash: <destfilename>}|

#### **Rename files**:

(JadeOS) #rename <old> <new>

#### **Delete files**:

(JadeOS) #delete filename <file>

### **3.6.2 Files Transfer by FTP and TFTP Command**

You can transfer the following files between JadeOS and an external server or host:

- JadeOS image files
- A specified file in JadeOS flash file system, or a compressed archive that contains the flash file
- Configuration file, either the running configuration or a startup configura-

tion

Log files

You can use the following protocols to transfer files between JadeOS and external server or host:

- File Transfer Protocol (FTP)
- Trivial File Transfer Protocol (TFTP)

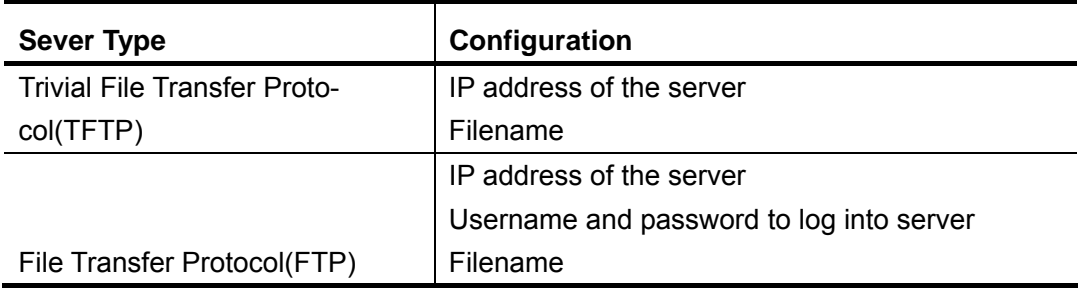

Table 3‐ 3 Parameters of TFTP and FTP Configuration

### **3.6.3 JadeOS Image Image Files Transfer**

You can copy JadeOS image files to JadeOS or equipment by TFTP or FTP server.

When you transfer a JadeOS image file to equipment, you must specify the partition which the file is copied to. You have the option of rebooting JadeOS with the transferred image file.

> copy tftp: <tftphost> <filename> system: partition {0|1} copy ftp: <ftphost> <user> <filename> system: partition  $\{0|1\}$ copy scp: <scphost> <username> <filename> system: partition [0|1]

### **3.6.5 Log Files Storage**

You can save log files into a compressed archive and copy to an external TFTP server.

tar logs copy flash: logs.tar tftp: <tftphost> <destfilename> copy flash: logs.tar scp: <scphost> <username> <destfilename>

## **3.7 User Management**

To create users, you can use the command: mgmt-user <user> <password>

For example, create a user account "test" and password "123456": (JadeOS) (config)#mgmt-user test 123456

To inquire users in the system, you can use the command:

```
 (JadeOS) #who 
vty[0] connected from 192.168.16.21 
vty[1] connected from 192.168.16.22 
vty[2] connected from 192.168.16.19 
vty[3] connected from 192.168.16.19
```
hostname <hostname>

# **3.8 Configuring System Settings**

# **3.8.1 Setting Hostname**

The factory default hostname is JadeOS. You can change the hostname using the fol‐ lowing command:

For example:

(JadeOS) (config) #hostname Gate (Gate) (config) #

# **3.8.2 Setting Country Code**

JadeOS are designed to manage the access points which are located in many coun‐ tries with different requirements. The radios within the access points are assigned to a specific regulatory domain at the factory. You can specify a particular country code for each country (such as FR for France or ES for Spain). Configuring a country code ensures that each radio's broadcast frequency bands, interfaces, channels, and transmit power levels which are compliant with country‐specific regulations.

When the JadeOS start for the first time, the system will prompt you to enter the country code which country the JadeOS is located and you need to confirm the coun‐ try code by entering 'yes'.

## **3.8.3 Setting Administrator Password**

To log in JadeOS, you must enter the administrator user account and password. The factory default user account is 'admin' and the password is "admins".

A prompt 'Enter password for admin login' will be displayed after you enter the ad‐ ministrator user account 'admin'. You can enter the password that you want to set and retype it to confirm. Except for the administrator user, you can set 9 users.

# **3.8.4 Setting System Clock**

You can set the JadeOS system date and time manually using the configuration wiz‐ ard when you start the JadeOS system for the first time. Greenwich Mean Time (GMT) is used as the standard for setting the time zone.

#### ¾ **Setting the System Clock Manually**

To set the date and time, enter the following command in privileged mode:

clock set <year><month><date><hour><minutes><seconds>

To set the time zone and daylight savings time adjustment, enter the following com‐ mands in configure mode:

> clock timezone<WORD><-23 - 23> clock summer-time <zone> [recurring] <1-4><start day><start month><hh:mm> first<start day><start month><hh:mm> last<start day><start month><hh:mm> <1-4><end day><end month><hh:mm> first<end day><end month><hh:mm> last<end day><end month><hh:mm>  $[-23 - 23 >]$

### ¾ **Setting the System Clock with NTP**

You can use NTP (Network Time Protocol) to synchronize JadeOS to a central time source.

# **3.8.5 Clock Synchronization**

For each NTP server, you can optionally specify the NTP iburst mode for faster clock synchronization. The iburst mode sends up ten queries within the first minute to the NTP server. (When iburst mode is not enabled, only one query is sent within the first minute to the NTP server.) After the first minute, the iburst mode typically synchro‐ nizes the clock so that queries need to be sent at intervals of 64 seconds or more.

```
You can add a NTP server using the following command:
         ntp server <ipaddr> [iburst]
```
# **3.8.6 Configuring NTP Authentication**

The NTP adds security to an NTP client by authenticating the server before synchronizing the local clock. NTP authentication works by using a symmetric key which is configured by the user. The secret key is shared by both JadeOS and an external NTP server. This helps identify secure servers from fraudulent servers.

This example enables NTP authentication, add authentication secret keys into the database, and specifies a subset of keys which are trusted. It also enables the iburst option.

 (JadeOS)(config)#ntp authenticate (JadeOS)(config)#ntp authentication-key <key-id> md5 <key-secret> (JadeOS)(config)#ntp trusted-key <key-id> (JadeOS)(config)#ntp server <IP> iburst

#### Example of configuring NTP authentication:

(JadeOS)(config)#ntp authenticate (JadeOS)(config)#ntp authentication-key 1 md5 123 (JadeOS)(config)#ntp trusted-key 1 (JadeOS)(config)#ntp server 1.1.1.1 iburst

# **3.9 Ping and Traceroute**

Command ping and traceroute can help to diagnose network connection status. Command format:

ping A.B.C.D

```
traceroute A.B.C.D
```
For example, use command **ping** in enable mode to judge whether the internet con‐ nection to IP address '192.168.20.1' or not.

```
 (JadeOS) #ping 192.168.20.1 
         Sending..., 100-byte ICMP Echos to 192.168.20.1, press 'q' or ESC to 
exit: 
         !!!!! 
        Success rate is 100 percent (5/5), round-trip min/avg/max = 
0.686/0.7134/0.808 ms
```
# **3.10 License Management**

License is mainly used to protect the lawful rights of authorized users. You can obtain the authorization by input License Activation Key.

**Note:** please contact the vendors if you need to add APs after license is in effective.

To add License key, you can use following command in config mode:

license add <key>

**Note**: Key is provided by vendors, and the length is 192 characters.

After license key is in effective, you can inquiry the limit number of AP and station by the following command**:**

show license limit

To display license key, you can use following command:

show license

# **Chapter 4 Interface Configuration**

This chapter will describe how to configure interface.

### **4.1 Naming Ethernet Port**

GigabitEthernet <word> is GE port, and parameter 'word' format is <slot/port>. 'slot' means slot number, 'port' means port number. Both start with value 0 and range depends on the real number of Ethernet.

For example, gigabitEthernet 1/0, gigabitEthernet 1/1 and gigabitethernet 1/2 means the first Ethernet port, the second Ethernet port and the third Ethernet port of the first slot.

Ten gigabitethernet<word> is 10G port, and parameter 'word' format is the same as GE port.

To inquiry present slot number, use **show slot** command:

```
(JadeOS) #show slot 
S1ot12
```
'slot 12' means present slot number is 12.

## **4.2 Configuring VLAN**

JadeOS operates as a layer‐2 switch that uses a VLAN as a broadcast domain. As a layer‐2 switch, JadeOS requires a layer‐3 router to route traffic between VLANs.

#### **4.2.1 Creating VLAN**

You can configure Vlan in vlan mode:

- Step 1 Enter vlan mode by using following command in config mode: vlan database
- Step 2 Creating vlan

vlan <id>

Note: Delete vlan by using **no vlan <id>** command.

#### For example:

```
(JadeOS)(config)#vlan database 
(JadeOS)(config-vlan)#vlan 2 
(JadeOS)(config-vlan)#vlan 3 name "VLAN3" 
(JadeOS)(config-vlan)#no vlan 2
```
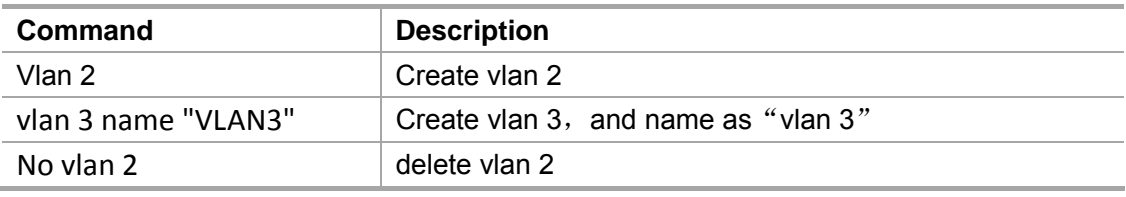

Table 4‐1 command descriptions

# **4.3 Adding Ethernet Port into VLAN**

The Ethernet port can be set in access mode or trunk mode, and then added into a VLAN. The Ethernet port is in access mode by default. If it is set in trunk mode, the port can carry data of multi VLAN Tag.

The port channel can be set in access mode or trunk mode. By default, a port chan‐ nel is in access mode and carries traffic only for the VLAN that is assigned. In trunk mode, a port channel can carry traffic for multiple VLANs.

### ¾ **Configure Port in access mode**

- Step 1 Enter physical interface mode interface gigaethernet <slot/port>
- step 2 Configure layer-2 interface mode switchport mode access
- step 3 Add into the corresponding vlan switch access vlan <vlan-id>
- For example, add gigabitethernet 1/2 into access vlan 2

(JadeOS)(config) #interface gigabitethernet 1/2 (JadeOS)(config-if)#switchport mode access (JadeOS)(config-if)#switchport access vlan 2

- ¾ **Configure Port in Trunk Mode**
- Step 1 Entering physical interface mode Interface gigaethernet 1/0
- Step 2 Configure layer-2 interface mode switchport mode trunk

Step 3 Specify the native vlan id and available vlan tag number respectively switch trunk native vlan <vlan-id> switchport trunk allowed vlan add <vlan-id-list>

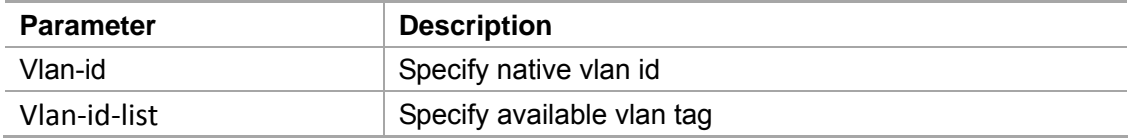

Table 4‐2 parameter Descriptions

```
For example, add gigabitethernet 1/2 into access vlan 2
```

```
(JadeOS)(config) #interface gigabitethernet 1/2 
(JadeOS)(config-if)#switchport mode trunk 
(JadeOS)(config-if)#switchport trunk native vlan 4 
(JadeOS)(config-if)#switchport trunk allowed vlan add 5-10,11,12
```
## **4.4 Configuring VLAN Interface**

#### Command to configure VLAN Interface:

interface vlan <1-4094>

Note: you need to create VLAN first before configuring Vlan Interface.

For example:

```
(JadeOS) (config)#interface vlan 2 
(JadeOS) (config-if)#ip address 10.0.0.1/24
```
## **4.5 Configuring Port Channel**

Link aggregation provides higher total bandwidth, auto‐negotiation, and recovery by combining parallel network links between devices as a single link.

Port-Channels provide a mechanism for aggregating multiple physical Ethernet links to a single logical Ethernet link. Port‐Channels are typically used to increase availabilit y and bandwidth, while simplifying the network topology.

Step 1 Configure port‐channel in config mode:

Interface port-channel <id>

```
Step 2 Add Ethernet port into aggregation group in port‐channel interface mode:
         add [gigabitethernet <slot>/<port> | tengigabitethernet <slot>/<port>]
```
**Note:** To delete one port, use following command:

del [gigabitethernet <slot>/<port> | tengigabitethernet <slot>/<port>]

Step 3 Configure balance arithmetic, now it supports arithmetic of active-standby and load‐balance:

> (JadeOS)(config-if)#balance arithmetic active-stanby (JadeOS)(config-if)#balance arithmetic load-balance

Examples :

 (JadeOS)(config)#interface port-channel 1 (JadeOS)(config-if)#add gigabitethernet 2/1 (JadeOS)(config-if)#balance arithmetic active-stanby (JadeOS)(config-if)#balance arithmetic load-balance

#### Inquire LAG by using **show Interface port‐channel <id>** command:

```
(JadeOS)#show interface port-channel 2 
         Port-Channel 2 is administratively up 
         Hardware is Port-Channel, address is 04:8B:42:10:0D:0B (bia 
04:8B:42:10:0D:0B) 
         Description: Link Aggregate (LACP) 
         Spanning Tree is disabled 
         VLAN membership: 190 
         Switchport priority: 0 
         Member port: 
              GE 4/3, Admin is up, line protocol is up 
             GE 4/4, Admin is up, line protocol is up 
         link status last changed 0 day 0 hr 16 min 46 sec 
              106198 packets input, 21374111 bytes 
             Received 124 broadcasts, 0 runts, 7483 giants, 0 throttles 
              11936475 input error bytes, 545 CRC, 0 frame 
              82048 multicast, 24026 unicast 
              14148 packets output, 432640 bytes 
              0 output errors bytes, 0 deferred 
              0 collisions, 0 late collisions, 0 throttles 
         Port-Channel 2 is TRUSTED
```
#### Delete LAG by using **no interface port‐channel <id> command:**

(JadeOS)(config)# no interface port-channel 0

The port channel can be set in access mode or trunk mode. By default, a port channel is in access mode and carries traffic only for the VLAN that is assigned. In trunk mode, a port channel can carry traffic for multiple VLANs.

#### ¾ **Configure Port Channel in access mode**

 (JadeOS)(config)#interface port-channel 1 (JadeOS)(config-if)#switchport mode access (JadeOS)(config-if)#switchport access vlan 2

#### ¾ **Configure Port channel in trunk mode**

(JadeOS)(config) #interface port-channel 2 (JadeOS)(config-if)#description Portchannel2 (JadeOS)(config-if)#switchport mode trunk (JadeOS)(config-if)#switchport trunk native vlan 5 (JadeOS)(config-if)#switchport trunk allowed vlan 6-9,10

# **4.6 Configuring QinQ**

# **4.6.1 Configuring QinQ**

Defined in IEEE802.1Q, VLAN Tag domain only uses 12 bytes to indicate VLAN ID, so equipment can support up to 4094 VLANs. Some scenarios, especially in metropoli‐ tan area network, require a separate VLAN for customers. Therefore, 4094 VLAN cannot meet the requirement. The 802.1QinQ expands VLAN space by using a VLAN‐in‐VLAN hierarchy and tagging the tagged packets. At the same time, QinQ makes SP use one VLAN supports the entire customer's VLANs. SP provides different service for different customers by decapsulating inner and outer vlan tag of users' message.

Configuring QinQ by using following command:

#### Step 1 Create QinQ sub-interface in physical interface:

interface gigabitethernet/tengigabitethernet <slot>/<port>.<subif>

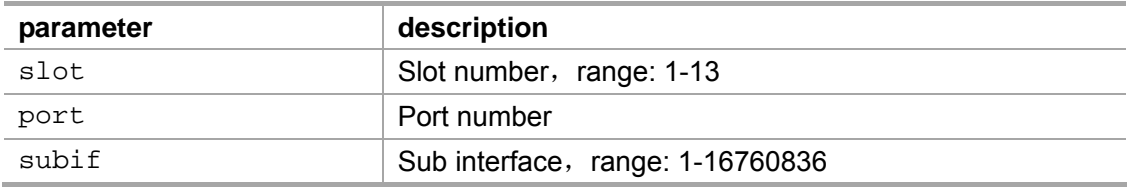

table 4‐3 Parameter Description

For example, create QinQ sub‐interface gigabitethernet 1/0.1 in Ethernet interface gigabitethernet 1/0:

interface gigabitethernet 1/0.1

#### step 2 Specify QinQ inner and outer tag

encapsulation dot1q <outer-vlan-id> second-dot1q <vlan-id | [begin-end] >

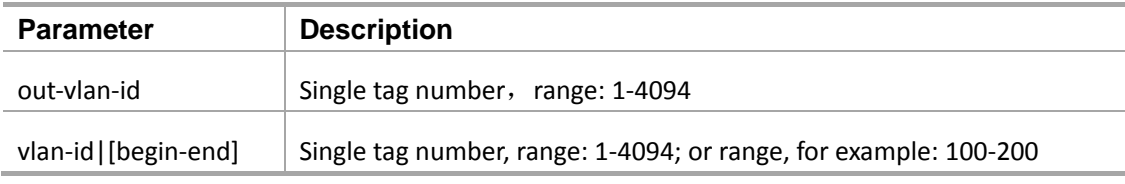

table 4‐4 Parameter Description

For example: create a QinQ interface that outer tag is 1000 and inner tag range is 100‐200, and configure IP address as a layer‐3 interface.

> (JadeOS)(config)#interface gigabitethernet 10/0.1 (JadeOS)(config-subif)# encapsulation dot1q 1000 second-dot1q 100-200 (JadeOS)(config-subif)#ip address 1.1.1.1/32

The sub-interface can be used as a layer-3 routing sub-interface. You can configure IP

address and routing in it. 2 QinQ Tag will be peeled when receiving data, and 2 QinQ Tag will be encapsulated when sending data.

You can configure different services (for example, different authentication policies or bandwidth control policies) on different inner tag when data received in QinQ sub‐interface.

## **4.7 Inquiring Interface Status and Statistics**

To view interface information, use **show interface gigabitethernet <Slot/Port>** command:

```
(JadeOS) #show interface gigabitethernet 12/0 
Interface gigabitethernet 12/0 
  Hardware is Ethernet 
  Current HW addr: 04:8b:42:10:5c:00 
  Physical:04:8b:42:10:0c:18 
  index 23 metric 1 mtu 1500 duplex-half arp ageing timeout 300 
  tcp4mss disable tcp6mss disable 
  proxy_arp disable local_proxy_arp disable 
  (UP,BROADCAST,RUNNING,MULTICAST,TRUST) 
  VRF Binding: Not bound 
  inet 119.6.100.5/24 broadcast 119.6.100.255 
  inet6 fe80::68b:42ff:fe10:5c00/64 
  input packets 1779, bytes 117400, dropped 0, multicast packets 0 
  input errors 0, length 0, overrun 0, CRC 0, frame 0, fifo 0, missed 0 
  output packets 8, bytes 837, dropped 0 
  output errors 0, aborted 0, carrier 0, fifo 0, heartbeat 0, window 0 
  collisions 0
```
#### To view all interfaces information, use **show ip interface brief** command:

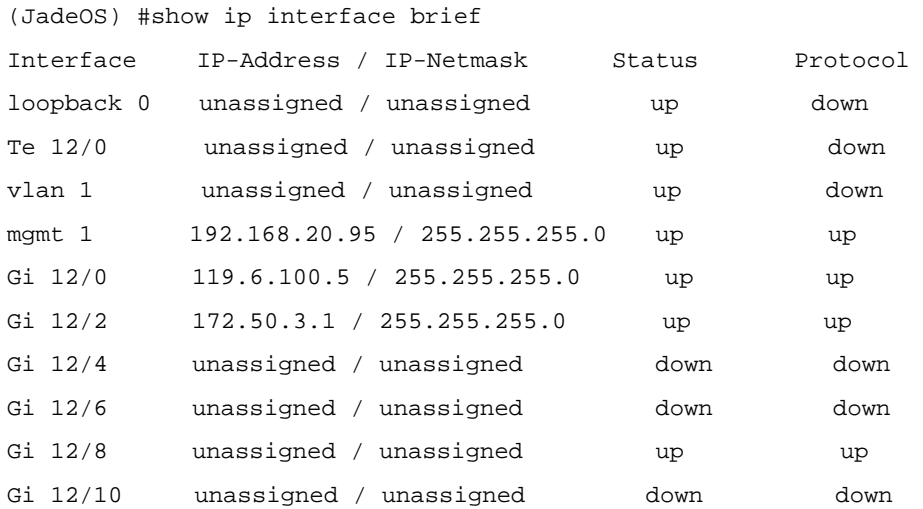
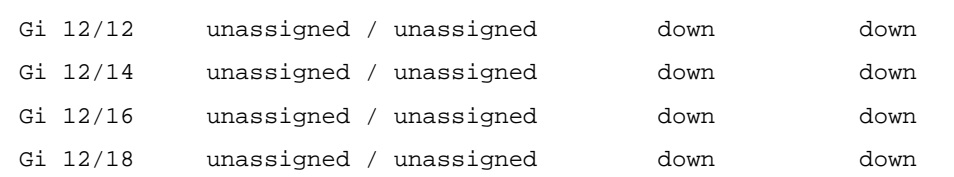

JadeOS provides layer‐2 network service. This chapter will describe bridge forwarding and port mirror.

# **5.1 Bridge Forwarding**

# **5.1.1 Bridge Description**

Bridge is used for the interconnection among two or more Layer‐2 network and data frame forwarding based on MAC address of Layer‐2 network.

Bridge supports MAC address learning. Bridge will create one bridge table based on source MAC address when one data frame from one MAC address first going through bridge. Bridge table is indexed by MAC address, and it will record the physical inter‐ face connected to this host. Thereafter, when data frame from the same MAC ad‐ dress come to this host again, it will be sent to this physical interface so that to avoid sending broadcast message to all interfaces.

Bridge forwarding is based on bridge table, each MAC address is corresponding to one table. Bridge table will be automatically deleted if there is no data frame from the same MAC address going through this bridge table for a while. When there is data frame coming to this bridge after a while, bridge will learn MAC address again. Besides dynamic learning, bridge table supports static configuration, which is called static table.

# **5.1.2 Configuring Bridge**

Bridge configuration is to add several physical interfaces to the same VLAN. In the same VLAN, several interfaces form a bridge, the communication among the inter‐ faces is bridge forwarding.

Please refer to chapter 4.2 and chapter 4.3 for more information.

## **5.1.3 Dynamic Table**

Dynamic table is generated by system learning. System will look up bridge table when receiving message. If no bridge table is available, system will automatically generate a bridge table based on the source MAC address, VLAN ID, and the inter‐ face of message.

To inquiry bridge table, use **show datapath bridge table** command. For example:

(JadeOS) #show datapath bridge table

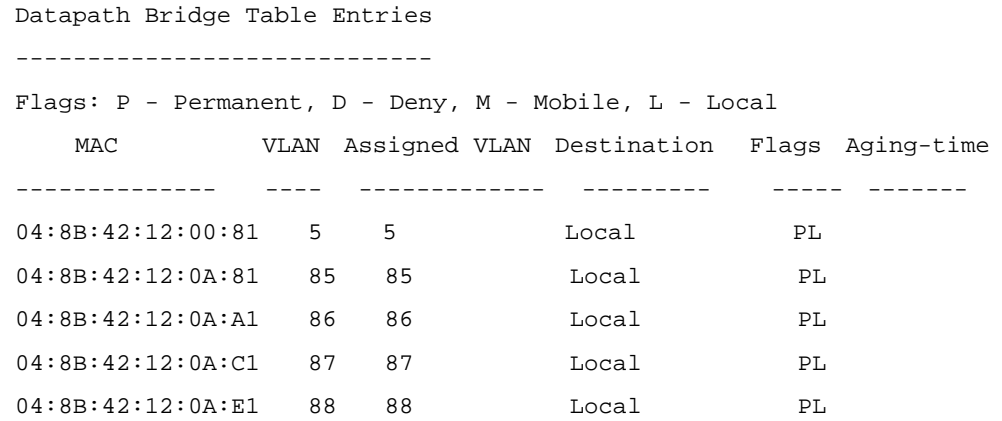

### **5.1.4 Bridge Aging**

The bridge aging time is 15 minutes by default. If no traffic in 15 minutes, bridge table will be aging.

### **5.1.5 Static Table**

Static bridge table will not be aging.

To configure static table, use following command in config mode:

```
mac-address-table static <mac address> [discard/forward] giga-
bitethernet <slot/port> Vlan <vlan-id>
```
For example:

```
(JadeOS)(config)#mac-address-table static 04:8b:42:22:05:6f discard 
gigabitethernet 1/0 vlan 2
```
**Note:** To delete bridge table, use following command in config mode:

no mac-address-table static <mac address> <discard/forward> <gigabitethernet> <vlan>

# **5.2 Port Mirror**

Mirror mode enables you to duplicate to another port all of the traffic originating from or terminating at a single client device or access point. It is useful in diagnosing specific network problems. Mirror mode should be enabled only on an unused port as any connections to this port become unresponsive.

You can configure port mirroring using the following commands:

```
 (config)#interface{tengigabitethernet|gigabitethernet} 
<slot>/<port> 
         (config-if)#mirror interface vlan <VLAN ID> direction {both | receive 
         | transmit}
```
# **Chapter 6 Layer‐3 Network Service**

JadeOS provides layer‐3 network service. This chapter will describe how to configure IP address, static routing, GRE tunnel, DHCP, OSPF, and IPv6 and so on.

## **6.1 Configuring IP Address**

## **6.1.1 Configuring IP Address**

Use the following commands to assign a static IP address to a port on JadeOS:

```
interface gigabitethernet <slot>/<port>
no switchport 
ip address <address><netmask>
```
## **6.1.2 Configuring Loopback**

The loopback IP address is a logical IP interface that is used by JadeOS to communi‐ cate with APs. The loopback address is used as JadeOS's IP address for terminating VPN and GRE tunnels, originating requests to RADIUS servers and accepting adminis‐ trative communications. You configure the loopback address as a host address with a 32‐bit netmask. The loopback address is not bound to any specific interface and is operational at all times. To use this interface, ensure that the IP address is reachable through one of the VLAN interfaces. It should be routable from all external networks.

```
To configure the loopback IP address, use the following commands:
```

```
interface loopback <id> 
ip address <address><mask>
```
# **6.2 Configuring Static Routing Table**

## **6.2.2 Configuring Static Routing**

To configure static routing, use following command:

```
ip route <subnet>/<prefix-length> <gateway>
For example:
```

```
 (JadeOS) (config)#ip route 10.0.0.0/24 192.168.10.1
```
## **6.2.2 Inquiring Routing Table**

To inquiry system routing table, including direct routing and static configuring rout‐ ing, use **show ip route** command.

(JadeOS) #show ip route

```
Codes: K - kernel, C - connected, S - static, R - RIP, B - BGP 
               O - OSPF, IA - OSPF inter area 
               N1 - OSPF NSSA external type 1, N2 - OSPF NSSA external type 2 
               E1 - OSPF external type 1, E2 - OSPF external type 2 
               i - IS-IS, L1 - IS-IS level-1, L2 - IS-IS level-2, ia - IS-IS inter 
area 
                * - candidate default 
         S 10.2.20.0/24 [1/0] via 192.168.20.1, mgmt 1 
         S 18.0.0.0/8 [1/0] via 192.168.20.1, mgmt 1 
         C 80.1.0.0/16 is directly connected, vlan 80 
         C 119.6.100.0/24 is directly connected, Gi 12/0 
         S 119.6.200.0/24 [1/0] via 119.6.100.1, Gi 12/0 
         C 172.50.3.0/24 is directly connected, Gi 12/2 
         S 192.168.0.0/16 [1/0] via 192.168.20.1, mgmt 1 
         C 192.168.20.0/24 is directly connected, mgmt 1
```
# **6.3 Configuring ARP**

JadeOS supports configuring static ARP table.

Address Resolution Protocol (ARP) is a TCP/IP protocol used for resolution of network layer IP address into link layer MAC address, a critical function in multiple‐access networks. ARP was defined by RFC 826 in 1982.

Besides the basic ARP function, JadeOS also support local proxy ARP and DHCP au‐ thorized ARP. It is effectively avoided ARP cheat and attack by DHCP Snooping, which enhances the security of public wireless LANs communication.

## **6.3.1 Configuring Static ARP Table**

Dynamic ARP learning is enabling in JadeOS port by default.

To add static ARP table, use following command:

```
arp <ipaddr> <macaddr>
```
To delete ARP cache entry, use **no arp** command:

no arp <ipaddr> <macaddr>

For example:

(JadeOS) (config) #arp 10.1.2.23 00:19:87:0D:5C:2C

## **6.3.2 Inquiring ARP Table**

To view ARP table, use **show arp** command:

(JadeOS) #show arp

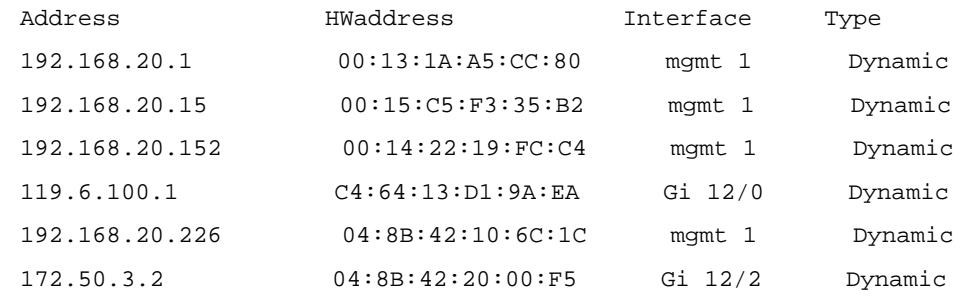

## **6.3.2 Configuring ARP Proxy**

Proxy ARP includes local proxy ARP and proxy ARP. They both reply ARP re‐ quest with interface MAC address, no matter the request address is in existence or not. But they have differences too. Proxy ARP will reply ARP request no matter the request address is in the same network segment with interface or not. Local proxy ARP will reply when ARP request's original address, destination address and interface address are in the same network segment.

In case of the TUNNEL broadcast message suppression and DHCP snooping is open, client need to communicate with another client that in the same network segment but different tunnel, so we need to continuously broadcast ARP message to look up another client. In the above situation, we can open the local proxy ARP function in JadeOS. In this way, JadeOS will act as ARP proxy to ensure the client's data commu‐ nication in different tunnel, and the same time, avoid a lot of useless broadcast mes‐ sage caused by repeat broadcast.

# **6.4 Configuring MTU and TCP MSS**

Mtu and tcp mss is the attribute of interface.

When the data packet is larger than mtu value, system will fragment data packet according to mtu value. Fragmentation will affect data performance, so you should try to avoid fragmentation.

If the interface is the attribute of tcp mss and the tcp mss option of syn message is larger than the tcp mss value of interface, system will modify the tcp mss option of this syn message and update tcp checksum when tcp syn message goes through in‐ side interface and outside interface. You should try to avoid fragmentation for frag‐ mentation will affect data performance

To configure mtu, use **mtu <68‐9216>** command in config mode:

To configure tcp mss, use **tcp4mss <4‐65535>** command in interface mode:

For example, configure the mtu and tcp4mss of interface gigaethernet 1/0 is 1460 and 1440 respectively:

(JadeOS) (config)#interface gigabitethernet 10/1

```
(JadeOS) (config-if)#mtu 1460 
(JadeOS) (config-if)#tcp4mss 1440
```
# **6.5 Configuring GRE Tunnel**

GRE (Generic Routing Encapsulation) specifies a protocol for encapsulation of an ar‐ bitrary protocol over another arbitrary network layer protocol.

GRE defined in RFC 2784 and updated by RFC 2890.

To create a GRE tunnel interface and enter interface configuration mode on JadeOS, use the following command:

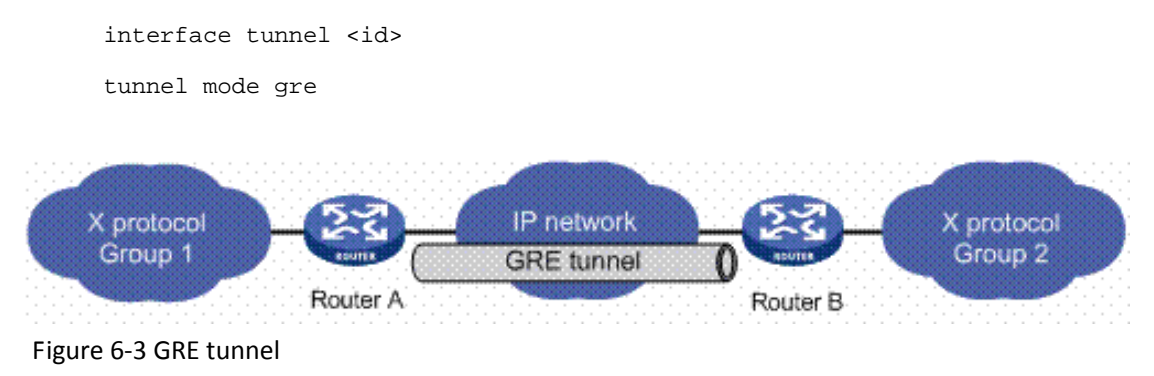

### To create a GRE tunnel on JadeOS, use the following steps:

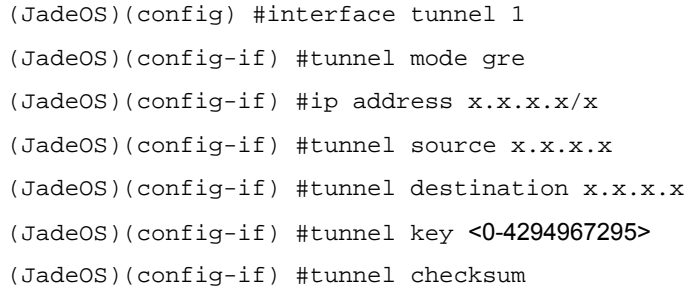

# **6.6 Configuring DHCP**

The Dynamic Host Configuration Protocol (DHCP) is a network configuration protocol for hosts on Internet Protocol (IP) networks. UDP protocol mainly has two usages:

- Reduce client's configuration burden, used in the change of office.
- Reduce network administrator's configuration burden. UDP achieves address unified distribution, centralized management and DHCP Snooping rational using, which is good for avoiding network attack and ensuring resource rationally in use.

Because of the terminal mobility, wireless network architecture has a high standard on DHCP protocol. It still has high standard on the scale of address pool and address distribution rate in SP environment.

### **6.6.1 Configuring DHCP Server**

To configure DHCP server, use following command:

Step 1 Create one or more DHCP address pool:

ip dhcp pool <pool-name>

Step 2 Specify the gateway of DHCP client

default-router A.B.C.D

Step 3 Specify the DNS server of DHCP client

dns-server A.B.C.D

Step 4 Specify the lease time

Lease <days> <hours> <minites> <seconds>

Step 5 Specify the range of address pool

network <subnet> <mask>

Step 6 (optional) DHCP issue ARP table that combined with IP and MAC address of client to the system.

update arp

Step 7 (optional) Specify the reserved IP address or IP range, which is the IP address not assigned to the client.

```
ip dhcp excluded-address <start-address> [<end-address>]
```
Step 8 Enable DHCP service

service dhcp

## **6.6.2 Inquiring DHCP Server Status**

#### 1 Inquire DHCP Configuration

```
(JadeOS) #show ip dhcp database 
DHCP enabled
ping-check false;
broadcast;
# vlan409 
subnet 172.40.9.0 netmask 255.255.255.0 { 
       lease-time 1 days, 0 hours, 0 minutes, 0 seconds;
        option routers 172.40.9.1; 
        range 172.40.9.2 172.40.9.254;
```
#### }

#### 2 Inquire DHCP lease statistics

(JadeOS) #show ip dhcp statistics

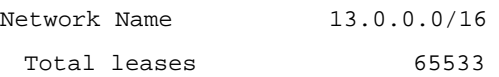

```
Free leases 64532
          Active leases 1001
          Abandoned leases 0
          Reserved leases 0
3    Inquire DHCP lease information
         (JadeOS) #show ip dhcp binding
         lease 13.0.6.202 {
           starts Mon Dec 23 10:41:30 2013
           ends Mon Dec 23 10:42:30 2013
           binding state active;
           next binding state free;
           hardware ethernet 00:50:ba:50:73:2b;
          uid "\001\000P\272Ps+";
         }
         lease 13.0.6.238 {
           starts Mon Dec 23 10:41:33 2013
           ends Mon Dec 23 10:42:33 2013
           binding state active;
           next binding state free;
           hardware ethernet 00:50:ba:50:75:2b;
          uid "\001\000P\272Pu+";
         }
         lease 13.0.7.19 {
           starts Mon Dec 23 10:41:28 2013
           ends Mon Dec 23 10:42:28 2013
           binding state active;
           next binding state free;
           hardware ethernet 00:50:ba:50:74:e9;
          uid "\001\000P\272Pt\351";
         }
         lease 13.0.7.61 {
           starts Mon Dec 23 10:41:33 2013
           ends Mon Dec 23 10:42:33 2013
           binding state active;
           next binding state free;
           hardware ethernet 00:50:ba:50:76:5c;
          uid "\001\000P\272Pv\\";
         }
```
#### 4 Inquire DHCP Server running status

(JadeOS) #show ip dhcp server statistics

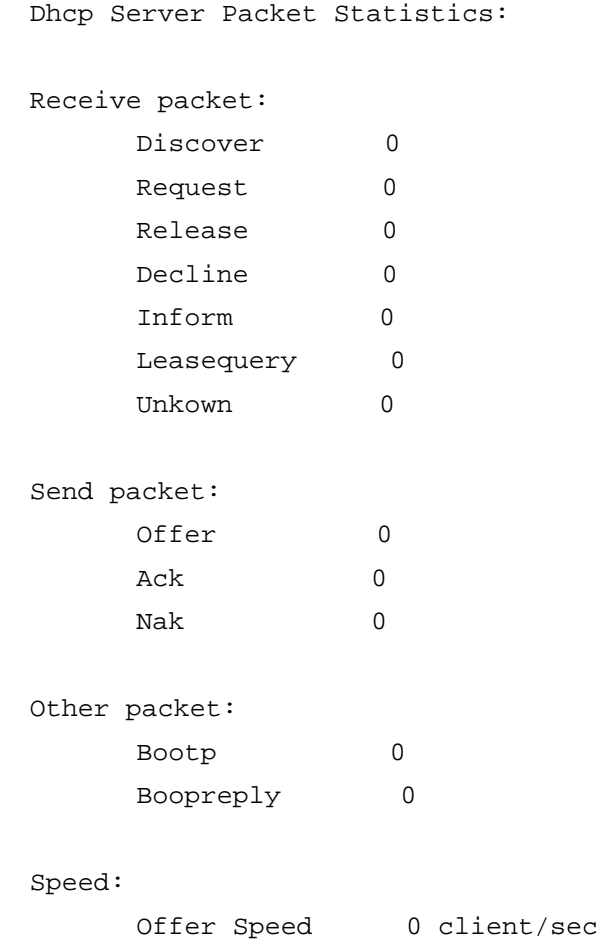

## 6.6.3 Configuring DHCP Relay

JadeOS provides DHCP Relay function that enhances the DHCP function. A DHCP relay agent is any host that forwards DHCP packets between clients and servers. Relay agents are used to forward requests and replies between clients and servers when they are not on the same physical subnet. Relay agent forwarding is distinct from the normal forwarding of an IP router, where IP datagram are switched between net‐ works somewhat transparently. By contrast, relay agents receive DHCP messages and then generate a new DHCP message to send on another interface.

DHCP Relay configuration as below:

Step 1 Enter "ip dhcp relay"

(JadeOS)(config)# ip dhcp relay

Step 2 Specify the interface of DHCP Client

(JadeOS)(config-dhcp-relay)# client-interface <interface-name>

### Step 3 Specify the IP address of DHCP Server

(JadeOS)(config-dhcp-relay)# server address A.B.C.D

#### Step 4 Specify the interface of DHCP Server

(JadeOS)(config-dhcp-relay)# server-interface <interface-name>

#### Step 5 Enable Relay

(JadeOS)(config-dhcp-relay)# enable

### 6.6.4 DHCP Snooping

DHCP Snooping acts as the firewall between untrust host and DHCP server, which avoid interfere and attack to the legal user. Through DHCP snooping, you can view the filtered illegal DHCP message.

Because DHCP message carries MAC address and IP address of user terminal, you can obtain and record DHCP message through continuously track, which can be used to indentify other illegal DHCP message.

Through building and maintaining DHCP snooping table (IP‐MAC binding), system can detect whether the followed communication is legal, and then reject the unmatched data between IP and MAC.

To enable DHCP snooping, use the following command:

ip dhcp snooping enable

To display DHCP snooping binding table, use the following command:

 (JadeOS) #show ip dhcp snooping binding counter Datapath Bind Table Statistics ------------------------------- Current Entries 1001 High Water Mark 1001 Maximum Entries 262144 Total Entries 4001 Allocation Failures 0 (JadeOS) #show ip dhcp snooping binding DHCP Snooping State is disable DHCP Snooping verify MAC State is disable Datapath Binding Table Entries ------------------------------------------------------------------- Type: D - Dynamic, S - Statically-configured MacAddress IpAddress Lease(sec) Type Interface ------------- --------------- --------- ------ ------------ 00:50:ba:50:77:06 13.0.7.20 300 D Gi 6/10

00:50:ba:50:76:DA 13.0.6.242 300 D Gi 6/10

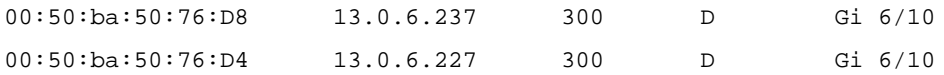

### **Security Check**

Through binding table, DHCP snooping module determine whether the DHCP mes‐ sage sent by user is legal or not, and then reject illegal DHCP request if illegal.

Enabling MAC address detection, DHCP snooping can avoid attack by checking whether the MAC address of DHCP protocol match with the source MAC address of Ethernet.

To enable MAC address detection of DHCP snooping, use the following command in config mode:

ip dhcp snooping verify mac-address enable

### **Broadcast Suppression**

JadeOS can automatically record DHCP request information into DHCP snooping ses‐ sion table by enabling DHCP snooping. When received broadcast message from DHCP server, JadeOS can look up the corresponding host and exit port in the DHCP snooping table, then change the broadcast into unicast. Therefore, JadeOS achieves broad‐ cast suppression.

To configure the broadcast suppression in QinQ interface, use the following com‐ mand:

ip dhcp snooping enable

To display the DHCP snooping session table, use the following command:

show ip dhcp snooping session

## **6.6.5 ARP With DHCP**

Enabling ARP with DHCP, DHCP will issue ARP table that combined distributed IP ad‐ dress and MAC address in client to the system, at the same time, disable the function of ARP learning in the specified interface. Therefore, ARP table is strictly checked by DHCP snooping, which ensures the legality and avoid the ARP cheat and interfere to the user online and communication.

For example:

 $\triangleright$  Fnable ARP with DHCP function:

Step 1 Configure update arp in address pool

(JadeOS) (config)#ip dhcp pool ABC

(JadeOS) (config-dhcp)#update arp

Step 2 Configure ARP authorized in the interface of distributed IP, disable ARP learning function:

(JadeOS) (config)#interface vlan 6

```
(JadeOS) (config-if)#arp authorized
```
**Note:** ARP learning will be disabled after enabling ARP with DHCP.

### ¾ Disable ARP with DHCP function:

Step 1 To save client ARP information, use **no update arp** command to disable ARP function:

> (JadeOS) (config)#ip dhcp pool ABC (JadeOS) (config-dhcp)#no update arp

Step 2 Enable ARP learning function

(JadeOS) (config)#interface vlan 6

(JadeOS) (config-if)#no arp authorized

You can inquiry client ARP information by **show arp** command.

# **6.7 Configuring OSPF**

Open Shortest Path First (OSPF) is an adaptive routing protocol for Internet Protocol (IP) networks. It uses a link state routing algorithm and falls into the group of interior routing protocols, operating within a single autonomous system (AS). This allows the JadeOS to deploy effectively in a Layer 3 topology. The JadeOS can act as default gateway for all clients and forward user packets to the upstream router.

## **6.7.1 OSPF Implementation**

JadeOS OSPF implementation conforms to the OSPF Version 2 specifications detailed in the Internet RFC 2328. The list that follows outlines key OSPF features supported on JadeOS:

- NSSA areas (RFC3101) supported.
- Route redistribution—Routes learned via any IP protocol can be redistributed in to any other IP routing protocol.
- Authentication—Plain text authentication among neighboring routers within an area is supported.
- Routing interface parameters—Configurable parameters supported include interface output cost, retransmission interval, interface transmit delay, router pri‐ ority, router "dead" and "hello" intervals, and message digest key.

# **6.7.2 Enabling OSPF**

OSPF is disabled by default. To enable the OSPF function on JadeOS, use the following command in the configuration mode:

```
(JadeOS)(config)# router ospf
```
Enabling OSPF requires that you create an OSPF router ID which is the only identifier in an AS system and area ID which specify the range of routing process.

If the router ID is not configured, the loopback interface IP will be taken as router ID. If there is no loopback interface, system will select a maximum IP address from all of interface IPs.

To configure a router ID, complete the following command:

 (JadeOS) (config)#router ospf (JadeOS) (config-router)#ospf router-id <IP>

To configure a area ID, use the following command:

(JadeOS)(config)# router ospf (JadeOS) (config-router)# area <area id> <parameter>

Note: Please refer to *JadeOS Command Manual* for more area configuration parameter.

## **6.7.3 Configuring OSPF Interface Parameters**

JadeOS allows you to alter certain interface‐specific OSPF parameters as needed. You are not required to alter any of these parameters, but some interface parameters must be consistent across all routers in an attached network. Therefore, be sure that if you do configure any of these parameters, the configurations for all routers on your network have compatible values.

To specify interface parameters as needed for your network, use the any of the commands listed in table 6‐1:

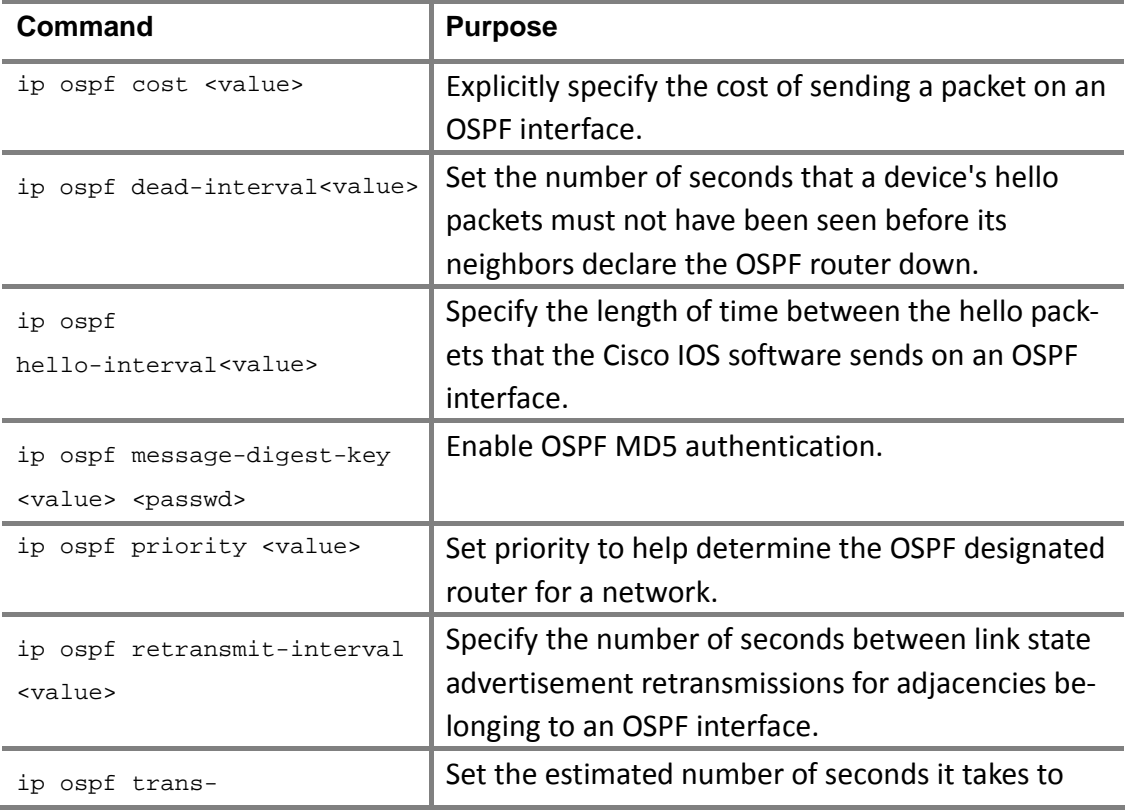

mit-delay<value> **transmit a link state update packet on an OSPF in**terface.

Table 6‐1 OSPF Interface Parameter

## **6.7.4 Configuring OSPF Area**

JadeOS OSPF supports the following types of area:

 $\bullet$  Stub area

Stub areas are areas in to which information on external routes is not sent. Instead, there is a default external route generated by the area border router, into the stub area for destinations outside the autonomous system. To take advantage of the OSPF stub area support, default routing must be in the stub area, you can configure **no‐summary** on the ABR to prevent it from sending summary link advertisement into the stub area.

To configure a stub area on JadeOS, use the following command:

area <area-id> stub [no-summary]

For example, configure area 1.1.1.1 as stub area on JadeOS:

(JadeOS) (config) #router ospf

(JadeOS) (config-router) # area 2 stub no-summary

### NSSA(Not So Stubby Area) area

NSSA area is similar to OSPF stub area. NSSA does not flood Type 5 (External Link State Advertisements)LSA form the core into the area, but it has the ability of im‐ porting AS external routes in a limited fashion within the area. NSSA allows importing of Type 7 AS external routes within NSSA area by redistribution. These Type 7 LSAs are translated into Type 5 LSAs by NSSA ABR which are flooded throughout the whole routing domain.

To configure a NSSA area on JadeOS, use the following command:

```
area <area-id> nssa [ no-redistribution ] [no-summary ] [de-
fault-information-originate]
```
Example 1, configure area 1.1.1.1 as totally NSSA area on JadeOS:

(JadeOS)(config)# router ospf (JadeOS) (config-router) # area 1 nssa no-summary

Example 2, configure area 1.1.1.1 as non-totally NSSA area, not importing type-7 ex-

### ternal routes to the area:

(JadeOS)(config)# router ospf area 1.1.1.1 (JadeOS)(config-router) # nssa no-redistribution

Example 3, configure area 1.1.1.1as non‐totally NSSA area, importing a default route

to the area:

```
(JadeOS)(config)# router ospf 
(JadeOS)(config-router) # area 1 nssa default-information-originate
```
# **6.7.5 Configuring OSPF Network Type**

JadeOS supports the following types of OSPF network:

• Point-to-point networks (HDLC, Token Ring, FDDI)

One point‐to‐point links such as HDLC and PPP, OSPF runs as a point‐to‐point network type.

To configure an OSPF point‐to‐point network on JadeOS, use the following command:

(JadeOS)(config-if)#ip ospf network point-to-point

• Broadcast networks (Ethernet, Token Ring, FDDI)

On the broadcast medium such as Ethernet and Token Ring, OSPF runs as a broadcast network type.

To configure an OSPF broadcast network on JadeOS, use the following command:

(JadeOS)(config-if)#ip ospf network broadcast

Note: The network type is broadcast by default in factory.

# **6.7.6 OSPF Point‐to‐point Configuration Example**

In the following OSPF network, the autonomous system is divided into 3 areas. JadeOS A and JadeOS B is the ABR which is responsible to announce the routes be‐ tween OSPF areas.

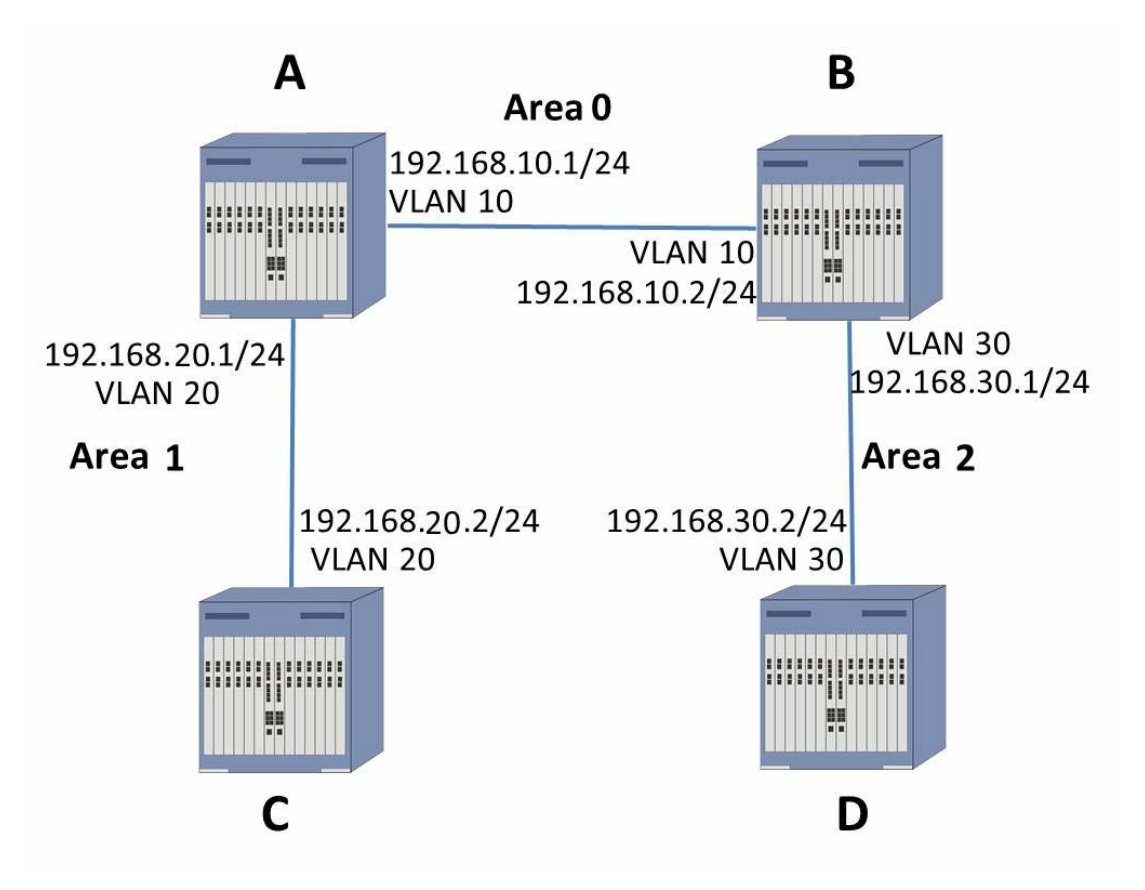

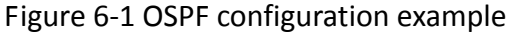

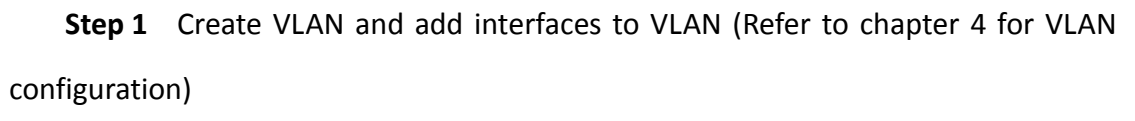

#### **Step 2**  Configure OSPF on JadeOS A

```
 (JadeOS-A) (config) #router ospf 
(JadeOS-A) (config-router) #ospf router-id 1.1.1.1 
(JadeOS-A) (config-router) #network 192.168.10.0/24 area 0 
(JadeOS-A) (config-router) #network 192.168.20.0/24 area 1 
(JadeOS-A) (config) #interface vlan 10 
(JadeOS-A) (config-if) #ip address 192.168.10.1/24 
(JadeOS-A) (config-if) #ip ospf network point-to-point 
(JadeOS-A) (config) #interface vlan 20 
(JadeOS-A) (config-if) #ip address 192.168.20.1/24 
(JadeOS-A) (config-if) #ip ospf network point-to-point
```
#### **Step 3**  Configure OSPF on JadeOS B

```
 (JadeOS-B) (config) #router ospf 
(JadeOS-B) (config-router) #ospf router-id 1.1.1.2 
(JadeOS-B) (config-router) #network 192.168.10.0/24 area 0 
(JadeOS-B) (config-router) #network 192.168.30.0/24 area 2 
(JadeOS-B) (config) #interface vlan 10
```

```
(JadeOS-B) (config-if) #ip address 192.168.10.2/24 
(JadeOS-A) (config-if) #ip ospf network point-to-point 
(JadeOS-B) (config) #interface vlan 30 
(JadeOS-B) (config-if) #ip address 192.168.30.1/24 
(JadeOS-A) (config-if) #ip ospf network point-to-point
```
### **Step 4** Configure OSPF on JadeOS C

```
 (JadeOS-C) (config) #router ospf 
(JadeOS-C) (config-router) #ospf router-id 1.1.1.3 
(JadeOS-C) (config-router) #network 192.168.20.0/24 area 1 
(JadeOS-C) (config) #interface vlan 20 
(JadeOS-A) (config-if) #ip ospf network point-to-point 
(JadeOS-C) (config-subif) #ip address 192.168.20.2/24
```
### **Step 5** Configure OSPF on JadeOS D

```
 (JadeOS-D) (config) #router ospf 
(JadeOS-D) (config-router) #ospf router-id 1.1.1.4 
(JadeOS-D) (config-router) #network 192.168.30.0/24 area 2 
(JadeOS-D) (config) #interface vlan 30 
(JadeOS-D) (config-subif) #ip ospf network point-to-point 
(JadeOS-D) (config-subif) #ip address 192.168.30.2/24
```
**Note:** Routing management supports OSPF dynamic routing management and static routing management.

To add static routing, use **ip route A.B.C.D/<destmask>** command.

To delete routing, use **no ip route A.B.C.D/<destmask>** command.

To display routing, use **show ip route** command.

## **6.8 Configuring IPv6**

JadeOS supports IPv4/IPv6 configuration and IPv6 forwarding. IPv6 address and rout‐ ing configuration is similar to IPv4.

### **6.8.1 Address Configuration**

To configure IPv6 address, use following command in interface mode:

 (JadeOS) (config)#interface vlan 333 (JadeOS) (config-if)#ipv6 address 2011::6:31/64

## **6.8.2 Routing Configuration**

To configure IPv6 routing, use following command:

```
ipv6 route <subnet>/<prefix-length> <gateway>
```
## **6.8.3 Ping6**

To configure ping6, use following command:

ping6 <ipv6-address>

JadeOS is always deployed in gateway, which much data goes through it. The network environment of equipment is very complex and faces network security threat. This chapter will describe JadeOS network security and how to configure it.

# **7.1 Access Control List (ACL)**

Access Control List (ACL) defines the network access.ACL is the combination of rules; each rule can specify one matched rule and one operation. Matched rule is based on IP address or port number; operation is 'permit' or 'deny'. The ACL is to match rules in sequence.

JadeOS have an implicit rule of 'deny' for each ACL, so you should add the corre‐ sponding rule and specify the operation is 'permit' if you want to allow one type of traffic go through it. Through ACL, we can control users' traffic exactly so that to en‐ sure network security.

## **7.1.1 Standard ACL**

Standard ACL rule can specify the operation is 'deny' or 'permit'; the matched rule is any, ip address and network segment.

```
Step 1 Create a standard ACL named test-standard
              (JadeOS) (config)#ip access-list standard test-standard 
Step 2    Deny all the traffic in network segment 192.168.1.0/255.255.255.0
         (JadeOS) (config-std-test-standard)#deny 192.168.1.0 255.255.255.0 
Step 3    Allow all the traffic in network segment 192.168.0.0/255.255.0.0   
         (JadeOS) (config-std-test-standard)#permit 192.168.0.0 255.255.0.0
```
Step 4 Deny all the other traffic. (JadeOS) (config-std-test-standard)#deny any

# **7.1.2 Extended ACL**

Extended ACL can specify the operation is 'deny' or 'permit'; the matched rule can specify the protocol number(any, tcp, udp, icmp, igmp), source IP address or network segment, destination IP address or network segment, range of port number.

```
Step 1 Create extended ACL named test-extended
```
(JadeOS) (config)#ip access-list standard test-extended

Step 2 Deny tcp traffic from 60.0.0.0/255.255.255.0 to 192.168.10.0/255.255.255.0 with port range 1‐1023.

```
 (JadeOS) (config-std-test-extended)# deny tcp 60.0.0.0 255.255.255.0 
192.168.10.0 255.255.255.0 range 1 1023
```
Step 3 Permit all the tcp port 80 traffic to 192.168.10.0/255.255.255.0.

 (JadeOS) (config-std-test-extended)# permit tcp any 192.168.10.0 255.255.255.0 eq

## **7.1.3 Session ACL**

Session ACL can specify the operation is 'deny' or 'drop'; the matched rule are pro‐ tocol number, source IP address or network segment, destination IP address or net‐ work segment and range of port number. Based on five elements (protocol, source IP address, source port number, destination IP address), session ACL can track all the data of this session to achieve the complex function, such as SNAT, DNAT. Session ACL is used to control user authentication. Please refer to Chapter 9 for more information.

Step 1 Create a session ACL named test-session

(JadeOS) (config)#ip access-list standard test-session

Step 2 All the traffic from 192.168.20.0/255.255.255.0 will be translated by SNAT function. NAT‐POOL is used by NAT pool. (Please refer to chanter 7.3 for how to cre‐ ate NAT pool)

> (JadeOS) (config-std-test-extended)# network 192.168.20.0 255.255.255.0 any any src-nat pool NAT\_POOL

Step 3: All the traffic from 192.168.30.0/255.255.255.0 will be translated to address 10.10.10.134 by DNAT function.

> (JadeOS) (config-std-test-extended)# network 192.168.30.0 255.255.255.0 any any dst-nat ip 10.10.10.134

# **7.2 Session**

JadeOS will maintain a session table for each session. The session table is based on five elements (protocol, source IP address, source port number, destination IP ad‐ dress). When the system receives the first data packet of the session, it will create a session table for the session. Based on this session, the following data packet will be uniformly handled by JadeOS, for example, SNAT will be transferred to the same ad‐ dress by NAT function. When the session is terminated (for example, monitor tcp fin message) or timeout (no traffic for a long time), session table will be deleted.

To inquire the number of present session, use **show datapath session counters** command.

(JadeOS) #show datapath session counters

```
Datapath Session Table Statistics 
--------------------------------- 
Current Entries: 2 
High Water Mark: 10 
Maximum Entries: 524287 
Total Entries: 185 
Duplicate Entries: 0 
Cross linked Entries: 0 
Max link Length: 1
```
To view present session table, use **show datapath session table** command:

```
 (JadeOS) #show datapath session table 
Datapath Session Table Entries 
------------------------------ 
Flags: F - fast age, S - src NAT, N - dest NAT 
      D - deny, R - redirect, Y - no syn 
      H - high prio, P - set prio, T - set ToS 
      C - client, M - mirror, V - VOIP 
      Q - Real-Time Quality analysis 
      I - Deep inspect, U - Locally destined 
      E - Media Deep Inspect, G - media signal 
Source IP Destination IP Prot SPort DPort Cntr Prio ToS Age 
Destination TAge Flags 
-------------- -------------- ---- ----- ----- ---- ---- --- --- 
----------- ---------- ----- 
172.50.3.2 172.50.3.1 17 49419 5246 0/0 0 0 0 0 
\Gamma FC172.50.3.1 172.50.3.2 17 5246 49419 0/0 0 0 1 0 
\Gamma P
```
## **7.3 Configuring NAT**

Network Address Translation (NAT) is designed for IP address conservation. It en‐ ables private IP networks that use unregistered IP addresses to connect to the Inter‐ net. NAT operates on a router, usually connecting two networks together, and trans‐ lates the private (not globally unique) addresses in the internal network into legal addresses, before packets are forwarded to another network.

As part of this capability, NAT can be configured to advertise only one address for the entire network to the outside world. This provides additional security by effectively hiding the entire internal network behind that address. NAT offers the dual functions of security and address conservation and is typically implemented in remote‐access environments.

Basically, NAT allows a single device, such as a router, to act as an agent between the Internet (or public network) and a local network (or private network), which means that only a single unique IP address is required to represent an entire group of com‐ puters to anything outside their network.

# **7.3.1 Configuring SNAT**

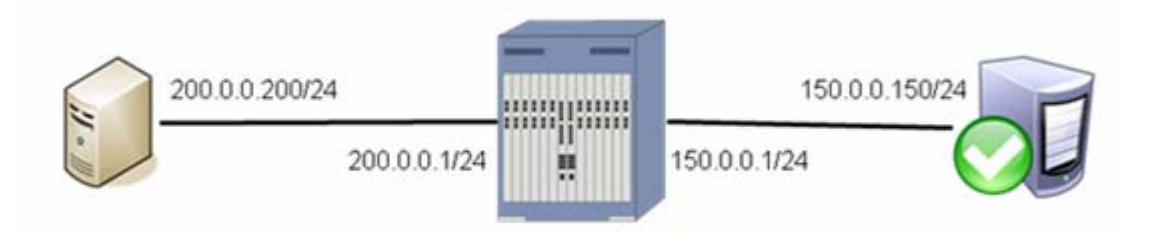

Figure 7‐1 source address transfer

To create NAT pool, use the following command in config mode:

ip nat pool <pool-name> <start-ip> <end-ip> <dest-ip>

To create SNAT rule in session ACL, use the following command: network <subnet> <mask> any any src-nat pool <pool-name>

Using figure 7‐1 as an example, step 1 and step 2 show how to specify the user policy in VLAN 100. Let the traffic from users on 200.0.0.0/24 subnet be SNATed when they

### Step 1 Create NAT address pool

access public internet server 155.0.0.150.

(JadeOS)(config)# ip nat pool nat\_pool 150.0.0.1 150.0.0.1 160.0.0.1

Step 2 Configure session ACL, add a SNAT rules specifying what traffic is to be translated and NAT pool

```
 (JadeOS)(config)#ip access-list session tacl 
         (JadeOS)(config-sess-tacl)# network 200.0.0.0 255.255.255.0 any any 
src-nat pool nat_pool
```
Step 3 and Step 4 show how to apply ACL to VLAN 100, please refer to chapter 9.4 for more information.

Step 3 Configure user role and apply ACl

(JadeOS)(config)#user-role trole (JadeOS)(config-trole)#access-list session tacl

Step 4 Configure AAA Profile, and specify user role

(JadeOS)(config)#aaa profile test (JadeOS)(AAA profile "test")#initial-role trole

### Step 5 Apply AAA profile to VLAN 100

(JadeOS)(config)#vlan 100 aaa profile test

# **7.3.2 Configuring DNAT**

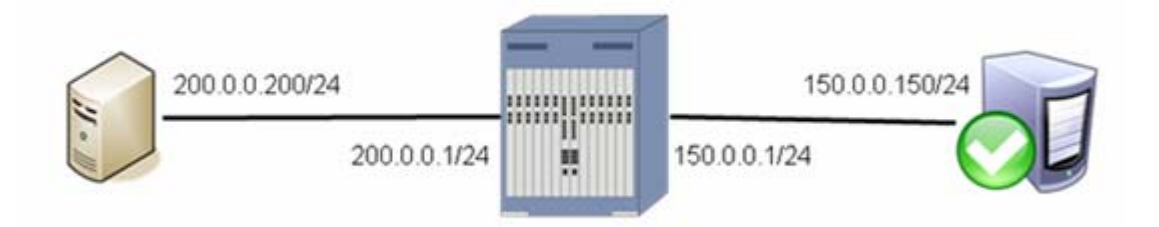

Figure 7‐2 Destination address transfer

To configure DNAT address transfer in session ACl, use following command:

<src-subnet> <dest-subnet> <protocol> dst-nat ip <ip-address>

Using figure 7‐2 as an example, JadeOS achieves to make user that failed authentica‐ tion redirect to portal server (150.0.0.150) by DNAT function. Please refer to chapter 9.4 for more information.

Step 1 To create session ACL and specify DNAT IP address and DNAT destination IP address, use the following command:

```
 (JadeOS) (config) #ip access-list session tacl 
         (JadeOS) (config-sess-tacl) # any host 150.0.0.1 any dst-nat ip 
200.0.0.200
```
Step 2 To create user role and apply it to ACL, use the following command:

 (JadeOS) (config) #user-role trole (JadeOS) (config-trole) #access-list session tacl

Step 3 To create AAA profile and apply it to user role and authentication group, use the following command:

```
 (JadeOS) (config) #aaa profile test 
         (JadeOS) (AAA profile "test") #http-redirection enable 
         (JadeOS) (AAA profile "test") #initial-role trole 
Step 4 Apply AAA profile to VLAN 100
```
(JadeOS) (config) #vlan 100 aaa profile test

# **7.4 Configuring DoS Anti‐attack**

The main function of DoS anti‐attack is to protect the operation system of control plane, which can make JadeOS work normally in malicious attack.

DoS anti-attack will classify based on protocol first, and then limit the rate of each protocol according to the configuration. JadeOS configure different rate limit policy for each protocol; rate limit policy is based on traffic per second or the number of data packet.

## **7.4.1 System Pre‐defined Configuration**

(JadeOS) #show firewall

Pre-defined configuration is the best deployment configuration of JadeOS, which is based on the hardware performance and design specification of the product. To view system predefined configuration, use **show firewall** command.

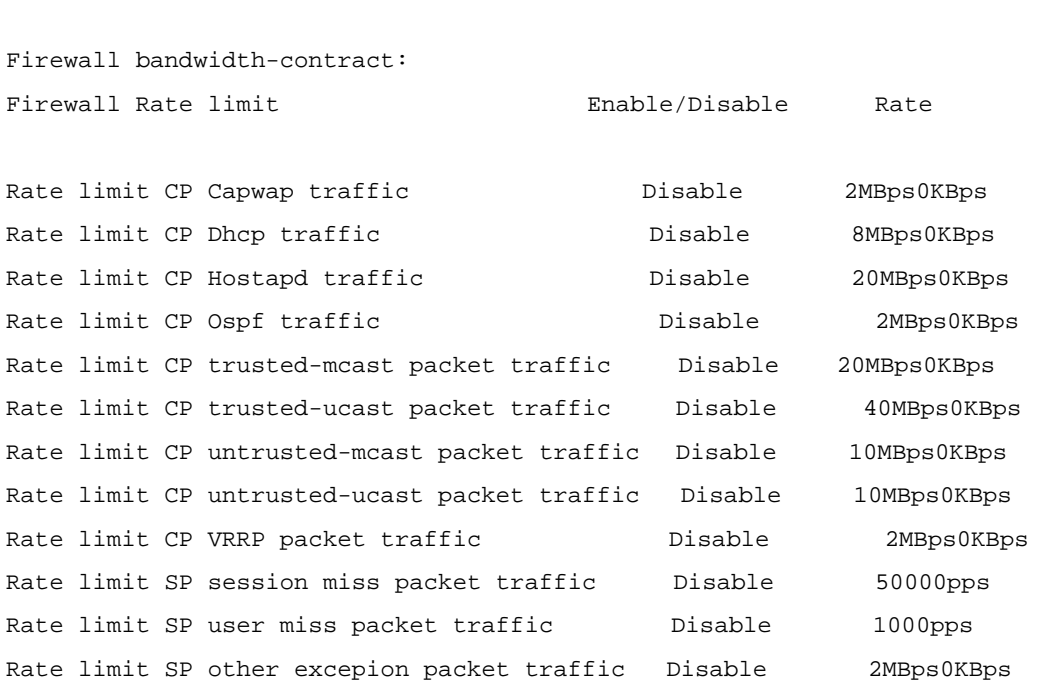

# **7.4.2 Configuring Anti‐attack**

JadeOS supports anti‐attack configuration, which is convenient for configuration ad‐ justment in various network scenarios.

Two configuration commands in config mode:

firewall cp-bandwidth-contract <service type> <pps number | traffic limit>

firewall sp-bandwidth-contract <service type> <pps number | traffic limit>

For example:

To configure the rate limit of session creation is 50000 per second:

(JadeOS) (config)#firewall sp-bandwidth-contract session pps 50000 To configure the rate limit of new online user is 700 per second:

(JadeOS) (config)#firewall sp-bandwidth-contract user pps 700

To configure the rate of receiving DHCP message is 2000 per second:

(JadeOS) (config)#firewall cp-bandwidth-contract dhcp pps 2000

To configure the rate of receiving ARP message is 2000 per second:

 (JadeOS) (config)#firewall cp-bandwidth-contract arp pps 2000 To configure the rate of receiving unicast message that failed authentication is 10Mbps:

(JadeOS) (config)#firewall cp-bandwidth-contract untrusted-ucast 10 0

# **7.5 Configuring Lawful Intercept**

Lawful intercept is a process that enables a Law Enforcement Agency (LEA) to per‐ form electronic surveillance on an individual (a target) as authorized by a judicial or administrative order. To facilitate the lawful intercept process, certain legislation and regulations require service providers (SPs) and Internet service providers (ISPs) to implement their networks to explicitly support authorized electronic surveillance. The surveillance is performed through the use of wiretaps on traditional telecommunications and Internet services in voice, data, and multiservice networks. The LEA de‐ livers a request for a wiretap to the target's service provider, who is responsible for intercepting data communication to and from the individual. The service provider uses the target's IP address or session to determine which of its edge routers handles the target's traffic (data communication). The service provider then intercepts the target's traffic as it passes through the router, and sends a copy of the intercepted traffic to the LEA without the target's knowledge.

### **Configuration Steps**:

Step 1 To create LIG (LI gateway), and specify the encapsulation way of traffic sent to LIG, use the following command in LI mode:

lig add <li-gateway-name> [mirror|udp][interface|id]

Step 2 To add LI rule, and specify LI name (based on ACL, IP, MAC, network segment) and LIG which receives the LI traffic, use the following command:

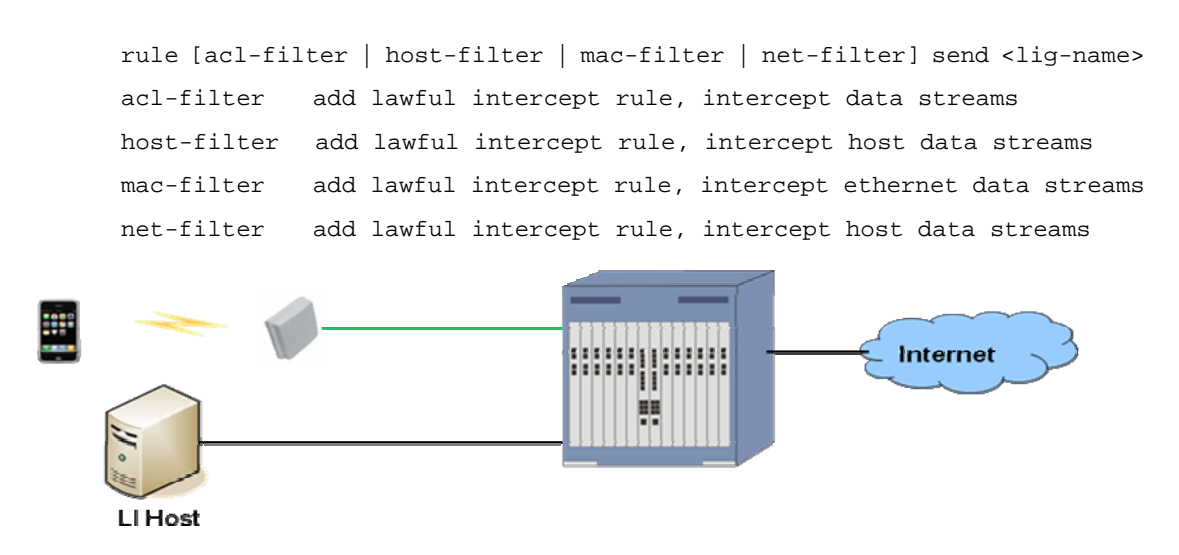

Figure 6‐4 Lawful interception

To create Lawful interception gateway interface and rules on JadeOS, complete the following steps:

Step 1 Enter the LI configuration mode.

(JadeOS)(config) #li

- Step 2 Configure the LI gateway on JadeOS. (JadeOS)(config-li) #lig add test123 mirror gigabitethernet 2/1
- Step 3 Configure the LI rule and enable the lawful intercept on JadeOS. (JadeOS)(config-li) #rule host-filter 1 gigabitethernet 2/1 10.1.10.2 send test123 (JadeOS)(config-li) #li enable

With the rapid development of the computer network, services such as bandwidth, delay, jitter sensitive voice and video are transferred through IP network tunnel.

JadeOS support HQoS (hierarchical QoS) technology which can classify the type of service traffic; it can also uniformly manage and hierarchically schedule the transfer objects, such as several users, multi‐service, and several types of traffic and so on, which ensure the quality for different data service.

To enable or disable HQoS function in JadeOS, use following command in config mode:

hqos-switch [on|off]

# **8.1 Configuring Rate Limitation on Port**

To configure the rate limitation for port on JadeOS, using following command: rate-limit [down|up] (0-10240) [bps|kbps|mbps]

For example, to configure the rate limit of in direction is 200 Mbps and the rate of out direction is 300 Mbps:

> (JadeOS)(config)#interface gigabitethernet 1/0 (JadeOS)(config-if)#rate-limit up 200 mbps (JadeOS)(config-if)#rate-limit down 300 mbps

# **8.2 Configuring Rate Limitation on VLAN**

To configure the rate limitation for VLAN on JadeOS, using following command:

 (JadeOS)(config)#interface vlan 100 (JadeOS)(config-if)#rate-limit up 200 mbps (JadeOS)(config-if)#rate-limit down 1 mbps

# **8.3 Configuring Rate Limitation on User**

To configure the rate limitation for user on JadeOS, using following steps: Step 1 To configure bandwidth named 'BW‐8M' and 'BW‐2M', using following com‐ mand:

> (JadeOS) (config)#aaa bandwidth-contract BW-8M mbits 8 (JadeOS) (config)#aaa bandwidth-contract BW-2M mbits 2

Step 2 To configure the downstream bandwidth named 'BW‐8M' and the upstream bandwidth named 'BW‐2M' in user role, using following command:

(JadeOS) (config)#user-role postauth

(JadeOS) (config-role)#bandwidth-contract BW-8M downstream

(JadeOS) (config-role)#bandwidth-contract BW-2M upstream

This chapter describes AAA configuration, including user network access, bandwidth control policy and so on.

# **9.1 The Attribute of Trust and Untrust**

Interface means the inside interface of data packet; when the interface is the attrib‐ ute of trust, JadeOS will disable authentication function in this interface; when the interface is the attribute of untrust, JadeOS will enable authentication function in this interface.

To configure the attribute of trust and untrust in the interface, use the following steps:

- Step 1 Enter interface config mode: (JadeOS) (config)#interface gigabitethernet 10/1 Step 2 Configure the interface is the attribute of trust (JadeOS) (config-if)#trusted
- Step 3 Configure the interface is the attribute of untrust (JadeOS) (config-if)#no trusted

All the layer‐2 interface and layer‐3 interface is with the attribute of trust and un‐ trust; when the data packet goes through several interfaces, JadeOS will decide whether to authenticate according to the last interface's attribute. For example, add the interface gigaethernet 1/0 into vlan 10; gigaethernet 1/0 is the attribute of trust, interface vlan 10 is the attribute of untrust; data packet will authenticate according to the attribute of the last interface vlan 10 based on the above rule.

# **9.2 User and User Role**

# **9.2.1 User**

In order to flexibly control the network access and traffic bandwidth in different IP address, JadeOS will create a user table for each IP address that goes through un‐ trust interface. User table has its own life cycle.

Create User: when traffic of one IP address goes into system from untrust interface, JadeOS will look up the IP address in the system; if it is not in existence, JadeOS will trigger the authentication process and generate a user table; user table is indexed by IP address.

Delete User: when user offline or no traffic for a long time, JadeOS will delete this user table.

## **9.2.2 User Role and ACL**

User role defines the network access. JadeOS specifies the network access of user by ACL. To create a user role in JadeOS, you need to create a session ACL, and then ap‐ ply the ACL to the user role.

To create user role, use the following steps:

Step 1 Configure a session ACL named pre-auth-acl

(JadeOS) (config) #ip access-list session pre-auth-acl

### Step 2 Configure network access.

(JadeOS) (config-sess-pre-auth-acl)#any any udp 53 permit

(JadeOS) (config-sess-pre-auth-acl)#any any tcp 0 65535 dst-nat ip

10.0.0.2 443

```
(JadeOS) (config-sess-pre-auth-acl)#any any ucp 0 65535 dst-nat ip 
10.0.0.2 443
```
### Step 3 Create a user role named 'pre-auth'

(JadeOS) (config) #user-role preauth

### Step 4 Apply user rule to ACL

```
(JadeOS) (config-role) #session-acl pre-auth-acl
```
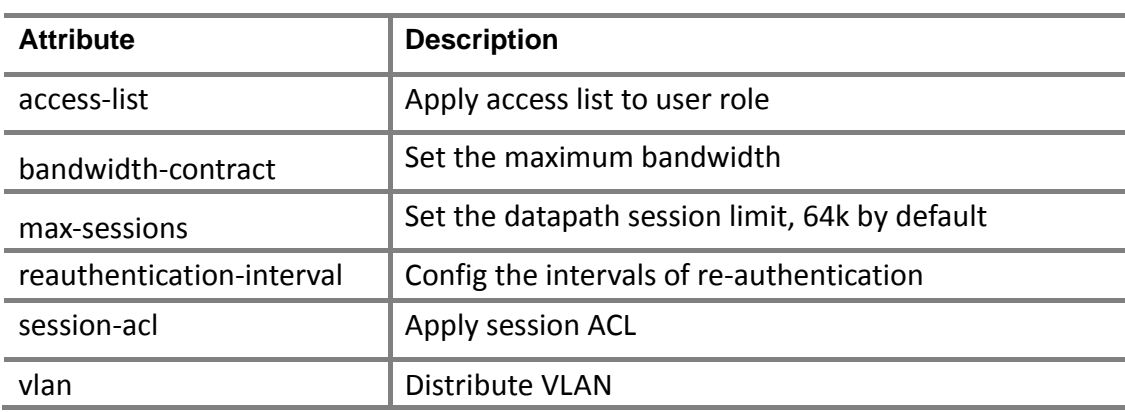

The attribute list supported by user role

# **9.2.3 Access Policy Based on User Role**

Before a user successfully authenticate, JadeOS specifies an initial role to user (role before authentication); after the user is successfully authenticate, JadeOS will specify a new role to the user (role after authentication).Network administrators can flexibly control network access through configuring ACL.

For example, configure a user role named pre‐auth that permit DNS traffic, but redi‐ rect all other traffic to port 443 to perform authentications by DNAT; configure a user role named post‐auth that allow all the traffic; use the following steps:

```
 (JadeOS) (config) #ip access-list session pre-auth-acl 
      (JadeOS) (config-sess-pre-auth-acl)#any any udp 53 permit 
      (JadeOS) (config-sess-pre-auth-acl)#any any tcp 0 65535 dst-nat ip 
10.0.0.2 443 
      (JadeOS) (config-sess-pre-auth-acl)#any any ucp 0 65535 dst-nat ip 
10.0.0.2 443 
      (JadeOS) (config-sess-pre-auth-acl)#exit 
      (JadeOS) (config) #ip access-list session post-auth-acl 
      (JadeOS) (config-sess-post-auth-acl)#any any any permit 
      (JadeOS) (config-sess-pre-auth-acl)#exit 
      (JadeOS) (config)#user-role preauth 
      (JadeOS) (config-role)#access-list session pre-auth-acl 
      (JadeOS) (config)#user-role postauth 
      (JadeOS) (config-role)#access-list session post-auth-acl
```
# **9.3 Connections among User, VLAN and User Role**

Each user has its own VLAN ID in JadeOS.

Several ways to specify VLAN for each user, for example:

- If a user access from one VLAN interface, user's VLAN is the interface's VLAN ID;
- Specify a VLAN for SSID; if a user access from this SSID, user's VLAN is the specified VLAN;

Each VLAN has an AAA policy; please refer to chapter 9.4 for more information.

Each AAA policy defines the user role before authentication and after authentication (including network access and bandwidth control). User will switch user role after authentication.

# **9.4 Configuring AAA Profile**

AAA profile is a profile about authentication configuration. Profile specifies the authentication ways (web portal, 802.1x, and MAC authentication), initial role (role before authentication), default role (role after authentication), Radius Server and so on.

Apply AAA profile to one VLAN, and then all the user in the VLAN can use AAA profile. Before configuration, you need to configure ACL, Role, Radius server group, authen‐ tication ways, and then apply them to the AAA profile.

# **9.4.1 Configuring ACL**

ACL is used to specify user's network access. Please refer to chapter 9.2 and 9.3 for more information.

# **9.4.2 Configuring role**

Configuring AAA profile need to configure user role before authentication and after authentication. Please refer to chapter 9.3 for more information.

# **9.4.3 Configuring Radius Server Group**

Step 1 Configure Radius server RS1, including IP address of radius server, authentication key and local IP address:

> (JadeOS) (config)#aaa authentication-server radius RS1 (JadeOS) (RADIUS Server "RS1")#host 119.6.200.245 (JadeOS) (RADIUS Server "RS1")#key 123456 (JadeOS) (RADIUS Server "RS1")#ip 119.6.200.33 (JadeOS) (RADIUS Server "RS1")#exit

Step2 Configure Radius server group SG1, including several Radius Server. (JadeOS) (config)#aaa server-group SG1

(JadeOS) (Server Group "SG1")#auth-server RS1

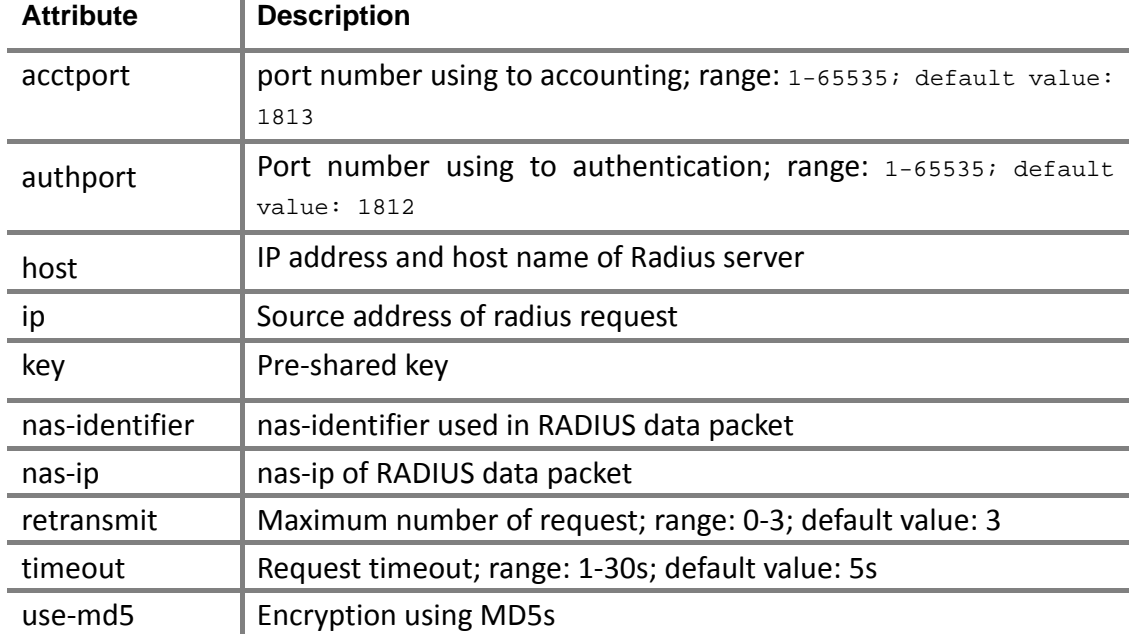

### Commands supported by Radius Server

Commands supported by Radius Server Group

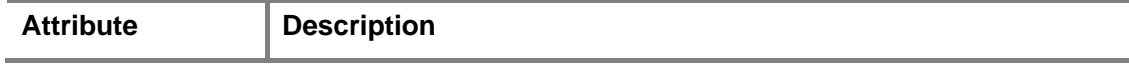

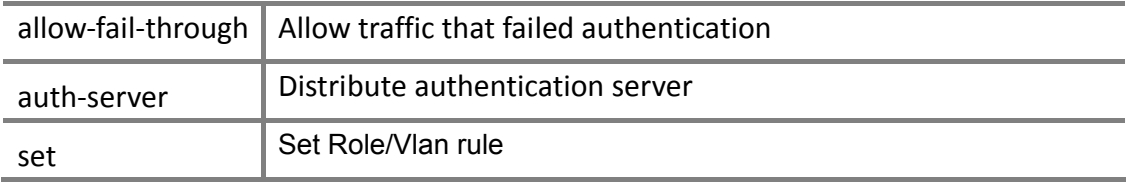

## **9.4.4 Configuring Authentication Way**

Authentications supported by JadeOS are captive‐portal, dot1x, mac, open, psk, wep, and radius‐proxy; usually the authentication way will specify default‐role, which is the user role after successfully authentication. This chapter will describe the con‐ figuration for authentication way by using web portal as an example.

In portal authentication, you need to define a rfc‐3576‐client, then a profile that at least include radius server group、default‐role、rfc‐3576‐client. Please refer to chapter 9.7 for more information.

#### For example:

```
(JadeOS) (config)#aaa rfc-3576-client 119.6.200.203 
(JadeOS) (RFC 3576 Client "119.6.200.203")#key 1234 
(JadeOS) (RFC 3576 Client "119.6.200.203")#exit 
(JadeOS) (config)#aaa authentication captive-portal web-portal 
(JadeOS) (Portal Authentication Profile "web-portal)#server-group SG1 
(JadeOS) (Portal Authentication Profile "web-portal)#default-role
```
postauth

(JadeOS) (Portal Authentication Profile "web-portal")#rfc-3576-client 119.6.200.203

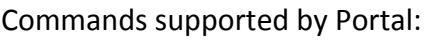

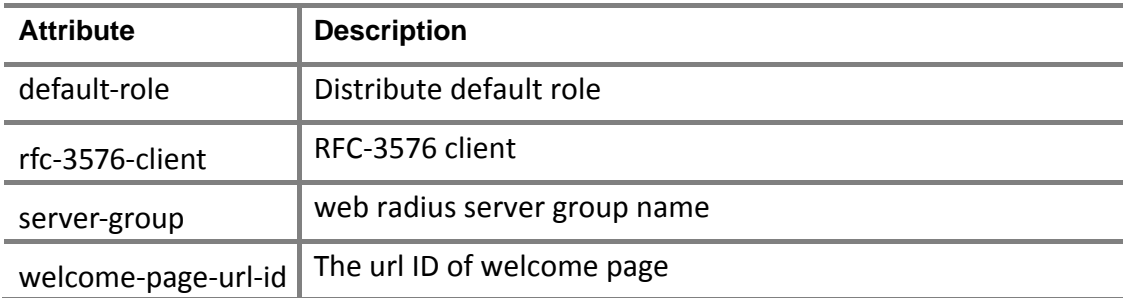

## **9.4.5 Configuring AAA Profile**

To configure AAA profile, use the following steps:

Step 1 Create a aaa profile named 'aaa'

(JadeOS) (config)#aaa profile aaa

Step 2 Specify the authentication way

(JadeOS) (AAA profile "aaa")#authentication-portal web-portal

#### Step 3 Specify use role before authentication

(JadeOS) (AAA profile "aaa")#initial-role preauth

### Step 4 Specify the Radius Server Group, and enable accounting function

(JadeOS) (AAA profile "aaa")#radius-accounting SG1

(JadeOS) (AAA profile "aaa")#radius-accounting enable

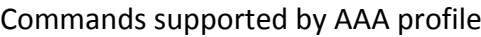

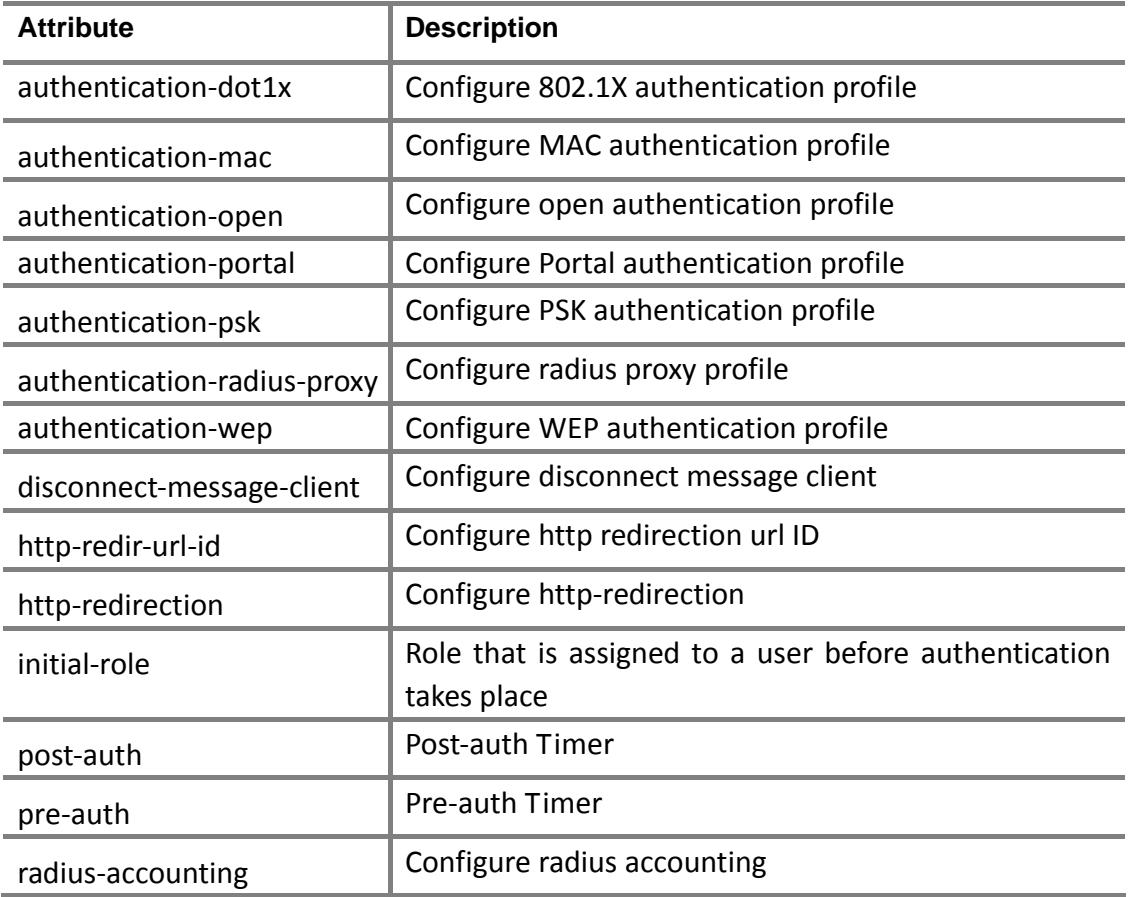

## **9.4.6 Binding VLAN**

Bind the AAA profile to VLAN 100, all the user in VLAN 100 will use this AAA profile. Configuration commands as follows:

(JadeOS) (config)#vlan 100 aaa-profile aaa

# **9.5 MAC Authentication**

### **Authentication Description**

MAC address authentication is an authentication way to control user network access based on MAC address; it need not to install any client software.

MAC authentication encapsulates the MAC address into RADIUS message according to configuration, and then authenticate in the specified RADIUS server. Therefore, MAC authentication will be used together with other authentication ways (WPA, web-auth) in usual, also it can be used independently. After detecting MAC address in the first time, JadeOS will enable authentication for this user.

### **Configuration Management**

To configure MAC address, use the following steps:

Step 1: Configure MAC authentication profile

(JadeOS) (config)#aaa authentication mac mac1 (JadeOS) (MAC Authentication Profile "mac1")#server-group sg (JadeOS) (MAC Authentication Profile "mac1")#default-role post-auth (JadeOS) (MAC Authentication Profile "mac1")#exit

Step 2: Apply MAC authentication in AAA profile

(JadeOS) (MAC Authentication Profile "mac1")#aaa profile aaa

(JadeOS) (AAA profile "aaa")#authentication-mac mac1

## **9.6 802.1X Authentication**

### **Authentication Description**

802.1 x authentication is an authentication policy based on port. The purpose of 802.1x authentication is to decide whether a port is available; if successfully authenticate, the port will allow all the message; if unsuccessfully authenticate, the port only allow 802.1x message.

### **Configuring Steps**

802.1x authentication need to specify radius server and default-role, examples as follows:

#### Step 1 Configure radius server

(JadeOS) (config)#aaa authentication dot1x dot1x1

(JadeOS) (802.1X Authentication Profile "dot1x1")#default-role post-auth (JadeOS) (802.1X Authentication Profile "dot1x1")#server-group SG1

(JadeOS) (802.1X Authentication Profile "dot1x")#server-group SG1

(JadeOS) (802.1X Authentication Profile "dot1x")#default-role postauth

### Step 2 Apply 802.1x authentication in AAA profile

 (JadeOS) (MAC Authentication Profile "mac1")#aaa profile aaa (JadeOS) (AAA profile "aaa")#authentication-dot1x dot1x1
# **9.7 WEB Portal Authentication**

Web authentication is an authentication scheme based on browser. User that failed authentication will redirect to a login page, and require to input user name and password; user can access the network only after successfully authentication. WEB redirect supports DNAT redirect and HTTP 302 redirect.

### **9.7.1 Web Authentication Process**

Web authentication is based on HTTP protocol; authentication will not pop up forcibly unless user send HTTP request.

The authentication process of WEB authentication is as follows:

- A user that unauthenticated begin to browser network page and send HTTP re‐ quest
- HTTP request is redirect to an external portal server
- Port server send an authentication page for secure login
- User input user name and password; browser will transfer it to the web portal (authentication module in JadeOS), and then web portal send authentication request to the radius server
- JadeOS will decide whether authenticate successfully through user database in radius server; if successfully authenticate, radius server will inform JadeOS, at the same time, JadeOS inform portal server
- Portal server pops up welcome page; the user authentication is over

### **9.7.2 DNAT Redirect**

The redirect operation of JadeOS is based on DNAT by default.

Before authentication, session ACL will redirect HTTP request to portal server. The configuration command is as follows:

```
 (JadeOS) (config) #ip access-list session pre-auth-acl 
           (JadeOS) (config-sess-pre-auth-acl)#any any tcp 0 65535 dst-nat ip 
10.0.0.2 443
```

```
(JadeOS) (config-sess-pre-auth-acl)#any any ucp 0 65535 dst-nat ip 
10.0.0.2 443
```
# **9.7.3 HTTP 302 Redirect**

To configure HTTP 302 redirect, use the following steps:

```
Step 1 Configure URL list in config mode:
```

```
(JadeOS) (config)# aaa http-redirection-url 1 ip 10.0.0.1 url 
http://10.0.0.1/wlan/index.php
```
Step 2 Specify URL ID

```
(JadeOS) (AAA profile "aaa")#http-redir-url-id 1
```
#### Step 3 Enable http 302 redirect

(JadeOS) (AAA profile "aaa")#http-redirection enable

### **9.7.4 Configuring Portal Server**

JadeOS web authentication will customize the login page through external portal server. Portal server will configure a client according to RFC3576 definition; the client is used for sending users' disconnection and authorization change information to JadeOS.

To configure RFC client, use the following command:

(JadeOS) (config)#aaa rfc-3576-client 119.6.200.203

```
 (JadeOS) (RFC 3576 Client "119.6.200.203")#key 1234
```
TO configure the source port according to RFC3576 server, use the following com‐ mand:

ip rfc-3576-server ip <IP> port <1-65535>

### **9.7.5 Configuring CoA Disconnect Message**

Disconnect message (DM) is user disconnect message. The AAA Service Framework uses CoA messages to dynamically modify active subscriber sessions. For example RADIUS attributes in CoA messages might instruct the framework to create modify or terminate a subscriber service.

### **CoA Messages**

Dynamic request support enables the router to receive and process unsolicited CoA messages from external RADIUS servers. RADIUS‐initiated CoA messages use the fol‐ lowing codes in request and response messages:

```
■CoA‐Request (43)
```
 $\blacksquare$ CoA-ACK (44)

```
■CoA‐NAK (45)
```
To configure CoA DM server, use the following command:

ip disconnect-message-server <IP> port <1~65535>

To configure CoA DM client, use the following command: (JadeOS) (config) #aaa profile aaa

(JadeOS) (AAA profile "aaa") #disconnect-message-client <IP>

### **9.7.6 Configuring Captive‐portal Authentication**

#### Step 1 Configure authentication way

(JadeOS) (config)#aaa authentication captive-portal web-portal (JadeOS) (Portal Authentication Profile "web-portal)#server-group SG1 (JadeOS) (Portal Authentication Profile "web-portal)#default-role postauth

(JadeOS) (Portal Authentication Profile "web-portal")#rfc-3576-client 119.6.200.203

#### Step 2 Apply captive-portal authentication in AAA profile

(JadeOS) (AAA profile "aaa")#authentication-portal web-portal

#### **9.7.7 Customize Logout Domain**

User can use customized logout domain, such as logout.wifi; user can input log‐ out.wifi in the browser, and then login logout page.

To configure logout.wifi in JadeOS, use the following command:

(JadeOS) (config)#ip domain-name logout.wifi http-redirect-url <word>

#### **9.7.8 Configuring White‐list and Black‐list**

White‐list and black‐list authentication is a group of URL.

Three cases about white‐list and black‐list authentication as follows:

- User can access white-list URL and no need to authenticate
- User can not access black-list URL, even though successfully authenticate
- User can access URL that neither white‐list nor black‐list after successfully au‐ thenticate

To configure domain in JadeOS, use the following command:

(JadeOS) (config) # netdestnation black-list|white-list name WORD

#### **Configuring White‐list**

```
To configure white‐list in JadeOS, use the following command:
```

```
(JadeOS) (config) #netdestination white-list name www.sina.com 
(JadeOS) (config) # ip access-list session pre 
(JadeOS) (config-sess-pre) # any host <DNS> any permit position 1 
(JadeOS) (config-sess-pre) #any alias 123 any permit position 2
```
#### **Configuring Black‐list**

To configure black‐list in JadeOS, use the following command:

```
 (JadeOS) (config) #netdestination black-list name www.sina.com 
(JadeOS) (config) # ip access-list session post 
(JadeOS)(config-sess-post) #any alias 123 any deny send-deny-response 
 position 2
```
### **9.8 Radius Proxy**

JadeOS supports radius proxy. With proxy RADIUS, one RADIUS server receives an authentication (or accounting) request from a RADIUS client (such as a NAS), for‐ wards the request to a remote RADIUS server, receives the reply from the remote server, and sends that reply to the client, possibly with changes to reflect local ad‐ ministrative policy. A common use for proxy RADIUS is roaming. Roaming permits two or more administrative entities to allow each other's users to dial in to either en‐ tity's network for service.

### **9.8.1 Configuring Radius Proxy**

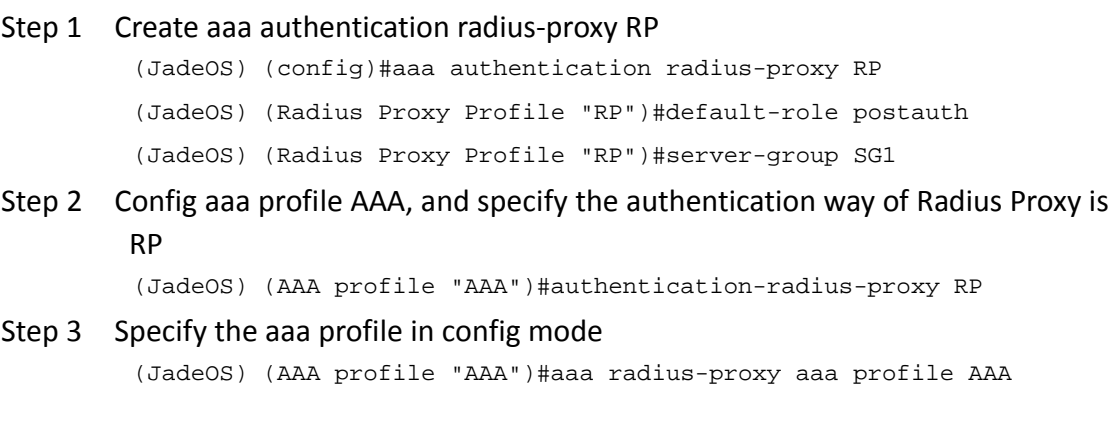

Step 4 Enable Radius proxy in config mode (JadeOS) (AAA profile "AAA")#aaa radius-proxy enable

# **9.8.2 Configuring EAP‐SIM**

EAP‐SIM is one of the EAP authentication protocol based on 2G SIM card through which users access to WLAN network.

Differed from other authentication protocol, EAM‐SIM takes use of the user data and original authentication message be stored in SIM card to authenticate user and gen‐ erate session key to access WLAN. At the same time the data will be stored in the ISP's HLR to avoid the authentication message transfer on Internet to prevent user data from network attack.

EAP‐SIM is the authentication protocol applied in 2G networks and EAP‐AKA is ap‐

plied in 3G network. EAP‐SIM authentication is performed when users use SIM card and EAP‐AKA authentication is performed when users use USIM card. EAP‐SIM and EAP‐AKA is specified in RFC 4186 and RFC 4187 respectively.

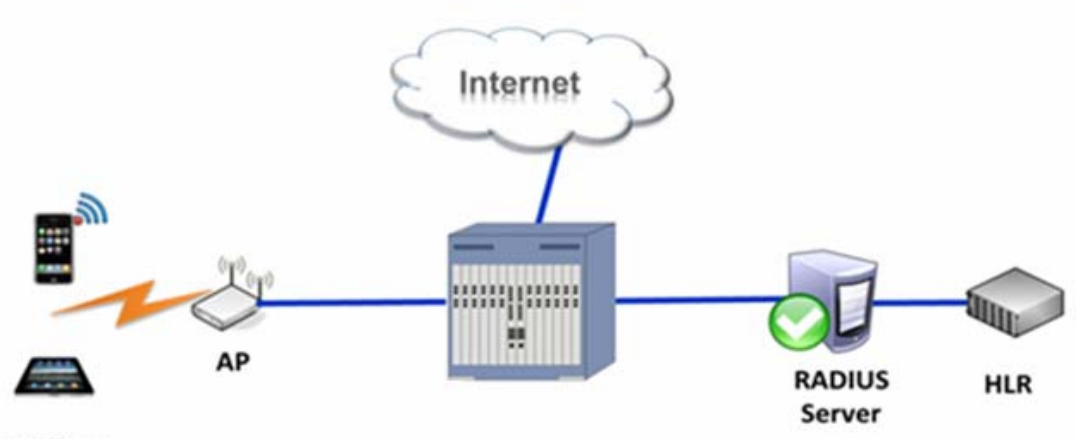

```
WIFI Client
```
Figure 9‐1 EAP‐SIM authentication

#### To configure EAP‐SIM authentication on JadeOS, following the steps:

#### Step 1 Configure Radius Server and Server Group

(JadeOS) (config) # aaa authentication-server radius r1 (JadeOS) (RADIUS Server "r1") #host 1.1.1.1 (JadeOS) (RADIUS Server "r1") #key 123 (JadeOS) (RADIUS Server "r1") #ip 10.1.1.10 (JadeOS) (config) #aaa server-group sg (JadeOS) (Server Group "sg")#auth-server r1

#### Step 2 Configure 802.1x authentication profile

(JadeOS) (config)#aaa authentication dot1x dot1x (JadeOS) (802.1X Authentication Profile "dot1x")#default-role postauth (JadeOS) (802.1X Authentication Profile "dot1x")#server-group g1

#### Step 3 Configure AAA Profile

(JadeOS) (config)#aaa profile default

(JadeOS) (AAA profile "default")#authentication-dot1x dot1x

(JadeOS) (AAA profile "default")#radius-accounting sg

(JadeOS) (AAA profile "default")#initial-role preauth

#### Step 4 Configure ssid‐profile

(JadeOS) (config)#wlan ssid-profile default

(JadeOS) (SSID Profile "default")#auth-mode wpa-aes

#### Step 5 Configure vap‐profile

(JadeOS) (config)#wlan vap-profile default

(JadeOS) (VAP Profile "default")#aaa-profile default

```
 (JadeOS) (VAP Profile "default")#ssid-profile default 
Step 6 Configure ap-template
         (JadeOS) (config)#ap-template default 
         (JadeOS) (AP template "default")#vap-profile default
```
# **9.9 Rate Limit Based on User**

```
Step 1 Configure bandwidth named "BW‐8M" and "BW‐2M" in config mode
           (JadeOS) (config)#aaa bandwidth-contract BW-8M mbits 8 
         (JadeOS) (config)#aaa bandwidth-contract BW-2M mbits 2 
Step 2 Specify the downstream is BW‐8M and the upstream is BW‐2M   
         (JadeOS) (config)#user-role postauth
```
(JadeOS) (config-role)#bandwidth-contract BW-8M downstream

(JadeOS) (config-role)#bandwidth-contract BW-2M upstream

# **9.10 User Accounting**

To configure user accounting, you need to configure a radius server group first, and enable radius accounting in AAA profile. To enable user accounting, use the **Ra‐ dius‐accounting <server‐group>** command. For example:

(JadeOS) (AAA profile "aaa")#radius-accounting SG1

# **9.11 Example of WEB‐Portal Authentication**

The following topology is taken for a web authentication configuration example:

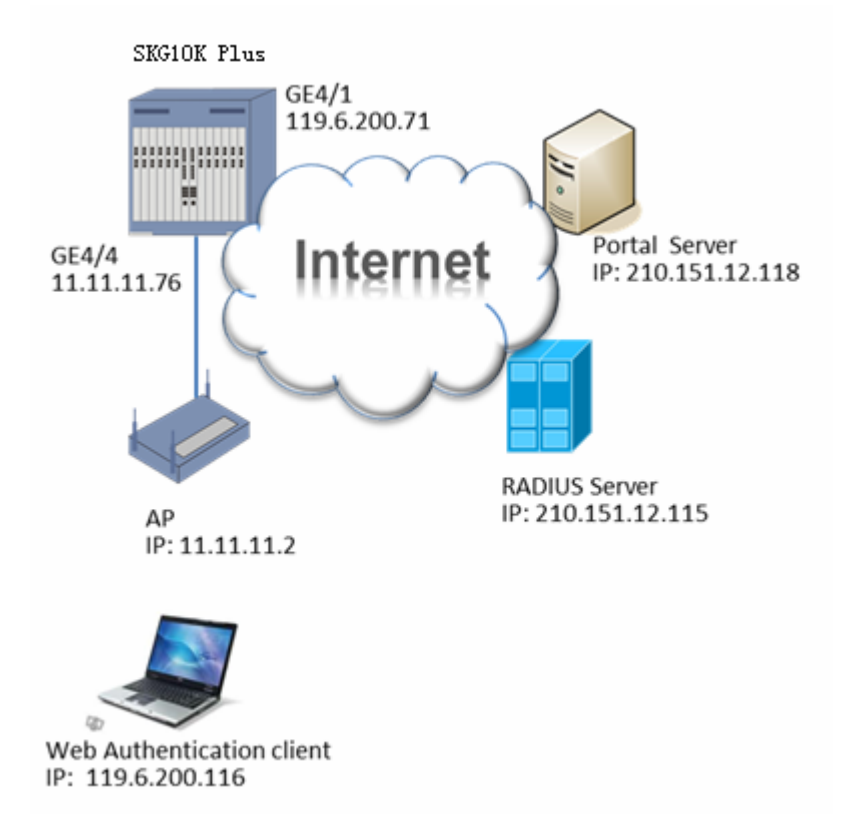

#### Figure 9‐2 Web authentication configuration example

#### Step 1 Configure VLAN and IP

```
(JadeOS) (config) #vlan database 
(JadeOS) (config-vlan) #vlan range 11,30 
(JadeOS) (config) #interface gigabitethernet 4/1 
(JadeOS) (config-if)#switchport access vlan 30 
(JadeOS) (config-if)#exit 
(JadeOS) (config) #interface gigabitethernet 4/4 
(JadeOS) (config-if)#switchport access vlan 11 
(JadeOS) (config-if)#exit 
(JadeOS) (config) #interface vlan 30 
(JadeOS) (config-subif)#ip address 119.6.200.71/24 
(JadeOS) (config-subif)#exit 
(JadeOS) (config) #interface vlan 11 
(JadeOS) (config-subif)#ip address 11.11.11.76/24 
(JadeOS) (config-subif)#exit 
(JadeOS) (config) # ip route 0.0.0.0 0.0.0.0 119.6.200.1 
(JadeOS) (config-subif)#end
```
#### Step 2 Create DHCP Server

(JadeOS) (config) #ip dhcp pool 119

```
(JadeOS) (config-dhcp)#network 119.6.200.0 255.255.255.0 
(JadeOS) (config-dhcp)#default-router 119.6.200.1 
(JadeOS) (config-dhcp)#dns-server 119.6.6.6 
(JadeOS) (config-dhcp)#exit 
(JadeOS) (config) #ip dhcp excluded-address 119.6.200.1 119.6.200.115 
(JadeOS) (config) #ip dhcp excluded-address 119.6.200.117 119.6.200.254 
(JadeOS) (config) #service dhcp
```
#### Step 3 Configure ACL session

```
(JadeOS) (config) #ip access-list session pre-auth-ctrl 
(JadeOS) (config-sess-pre-auth-ctrl)# host 119.6.200.116 any tcp 80 
dst-nat 8189 ip 210.151.12.118 
(JadeOS) (config-sess-pre-auth-ctrl)#any any svc-dhcp permit 
(JadeOS) (config-sess-pre-auth-ctrl)#any any udp 53 permit 
(JadeOS) (config-sess-pre-auth-ctrl)#any host 210.151.12.118 tcp 443 
permit 
(JadeOS) (config-sess-pre-auth-ctrl)#exit 
(JadeOS) (config) #ip access-list session post-auth-ctrl 
(JadeOS) (config-sess-post-auth-ctrl)#any any any permit 
(JadeOS) (config-sess-post-auth-ctrl)#exit
```
#### Step 4 Configure user role

```
(JadeOS) (config) #user-role pre-auth 
(JadeOS) (config-role) #session-acl pre-auth-ctrl 
(JadeOS) (config-role) #exit 
(JadeOS) (config) #user-role role 
(JadeOS) (config-role) #session-acl post-auth-ctrl 
(JadeOS) (config-role) #exit
```
#### Step 5 Configure timers

(JadeOS) (config) # aaa timers dead-time 10

#### Step 6 Configure RFC‐35756 server and RFC‐3576 client

(JadeOS) (config) #ip rfc-3576-server source-interface vlan 30 port 1700 (JadeOS) (config) #aaa rfc-3576-client 210.151.12.118 (JadeOS) (RFC 3576 Client "210.151.12.118") #key \*\*\*\*\*\*\*\*

#### Step 7 Configure radius server and add it to server group

```
(JadeOS) (config) #aaa authentication-server radius r1 
(JadeOS) (RADIUS Server "r1") #host 210.151.12.115 
(JadeOS) (RADIUS Server "r1") #key ******** 
(JadeOS) (RADIUS Server "r1") #nas-ip 119.6.200.71 
(JadeOS) (RADIUS Server "r1") #source-interface vlan 30
```
(JadeOS) (config) #aaa server-group g1 (JadeOS) (Server Group "g1") #auth-server r1

#### Step 8 Configure aaa profile

```
(JadeOS) (config) #aaa profile ABC 
(JadeOS) (AAA Profile "ABC") #web-auth-server-group g1 
(JadeOS) (AAA Profile "ABC") #rfc-3576-client 210.151.12.118 
(JadeOS) (AAA Profile "ABC") #initial-role pre-auth 
(JadeOS) (AAA Profile "ABC")#web-auth-default-role post-auth 
(JadeOS) (AAA Profile "ABC")#post-auth idle-time 300 
(JadeOS) (AAA Profile "ABC")#post-auth lifetime 300 
(JadeOS) (AAA Profile "ABC")#pre-auth idle-time 300 
(JadeOS) (AAA Profile "ABC")#pre-auth lifetime 300
```
Step 9 Apply profile to VLAN

(JadeOS) (config) #vlan 30 aaa-profile ABC

### **9.12 Trouble Shooting**

When JadeOS is in trouble, user can locate problem by viewing user list. To view user list, use **show user‐table** command. For example:

```
(JadeOS) #show user-table 
Auth User Table Entries 
----------------------- 
Flags: 0 - Post-auth, E - Pre-auth, W - Web-auth, P - RADIUS proxy,
       C - Accounting, m - Pre-MAC-auth, M - Post-MAC-auth, R - L3 roaming, 
      o - Open, w - WEP, c - CCMP, t - TKIP, a - WPA, n - RSN, x - 802.1X,
```

```
L - Station leave
```

```
No. IP-addr MAC-addr Type Flags 
Age(d:h:m) User-name 
    --- ------- -------- ---- ----- 
---------- --------- 
    (JadeOS) #show user-table 
    (JadeOS) #show datapath user table 
    Datapath User Table Entries 
    ---------------------------
```
Flags: P - Permanent, W - WEP, T- TKIP, A - AESCCM, G - AESGCM, V - ProxyArp to/for MN(Visitor),

 N - VPN, L - local, Y - Any IP user, R - Routed user, M - Media Capable, S - Src NAT with VLAN IP, E - L2 Enforced, F - IPIP Force Delete, O - VOIP user IP MAC ACLs Contract Location Sessions Flags --------------- ----------------- ------- --------- -------- --------- ----- (JadeOS) #show datapath user coun (JadeOS) #show datapath user counters

Datapath User Table Count is: 0

# **Chapter 10 WLAN Management**

JadeOS provides solutions of wireless controller and FIT AP.

Wireless controller uniformly configure, manage and maintain a large quantity of APs, which greatly reduces the maintenance of wireless network. JadeOS supports AP without configuration, which is convenient to expand FIT AP and wireless network.

JadeOS also supports centralized authentication, which is convenient to uniformly access and authenticate. At the same time, it is better to do the function of wireless roaming, RF management and load balance of AP access for AP centralized manage‐ ment.

With the standard CAPWAP protocol, AC manages and controls AP through CAPWAP control channel; the data forwarding between AP and AC is through CAPWAP data channel. For CAPWAP is transferred based on Layer‐3 network, it supports flexible network deployment in multi network; with the standard protocol, it raises the pos‐ sibility of interconnection between different products from different manufacturers. Forwarding mode supports AC centralized forwarding and AP local forwarding. Au‐ thentication mode supports AC centralized authentication and AP local authentica‐ tion.

# **10.1 Wireless Network Architecture**

### **10.1.1 CAPWAP Description**

Control and provisioning of wireless access points (CAPWAP) protocol is belonging to IETF. It rules the interconnection between WTP and AC, which achieve the manage‐ ment and data forwarding for all the WTPs controlled by AC. Now CAPWAP is classified into two types:

- CAPWAP control channel
- CAPWAP data channel

# **10.1.2 CAPWAP Control Channel**

CAPWAP control channel is classified into two types: Static discovery: specify the IP address of AC in AP Dynamic discovery: configure broadcast discovery, DHCP discovery and DNS discov‐ ery and so on in AP

More, AP will actively require update version and configuration, which reduce the

maintenance.

# **10.1.3 CAPWAP Data Channel**

After configuration request by AP, AC will consult with AP to enable data channel. In centralized forwarding mode, up‐link message will be encapsulated with CAPWAP in AP, decapsulated in AC, and then forwarding; down‐link message will be encapsu‐ lated with CAPWAP in AC, and then arrive AP through CAPWAP tunnel; the down‐link message will be decapsulated in AP, and then arrive user terminals through 802.11 protocols.

# **10.1.4 Mirror Upgrade and Configuration Management**

AP will automatically check for version upgrade. You just need to configure in AC for configuration management, no need to configure a large quantity of APs. The con‐ figuration will be in effective when AC receives AP request. The configuration com‐ mand is as below:

copy ap-image primary-image ftp 192.168.50.222 admin AmOS-1.4.1.2 41724 WIA3200-10 A1 AmOS-1.4.1.2

# **10.1.5 Forwarding Mode**

JadeOS achieve AC centralized forwarding and AP local forwarding in CAPWAP stan‐ dard. You can specify the forwarding mode through configuration.

# **10.1.6 Authentication Mode**

JadeOS achieve AP centralized authentication and AP local authentication. Each SSID can specify a VLAN, and then look for AAA profile according to VLAN; please refer to chapter 9.3 for more information.

# **10.1.7 STATION Management**

The authentication of Station will be handled in AC. AC will record the authentication process of AP and the information connected AP, which is the basis of choosing CAPWAP data channel and roaming. Station management includes 802.11 manage‐ ment, STA information inquiry, log backup and recovery.

# **10.2 Forwarding Mode**

Forwarding mode is classified into 802.11 tunnel centralized forwarding, 802.3 tunnel

centralized forwarding, AC authentication local forwarding and local authentication local forwarding.

### **10.3 Configuring Power**

You can configure to automatically choose the power of AP and station in AC, the configuring command is as follows:

transmit-power 0

### **Configuring Radio Frequency**

You can manually configure radio frequency of AP, at the same time, AP can keep the original radio frequency information when AP online again after AP offline normally. For example:

> (JadeOS) (config)#radio dot11g-profile default (JadeOS) (802.11g radio Profile "default")#channel 149

### **Configuring Radio Power**

• JadeOS supports manually power regulation. For example

(JadeOS) (config)#radio dot11a-profile default (JadeOS) (802.11a radio Profile "default")#transmit-power 10 (JadeOS) (802.11a radio Profile "default")#transmit-power 20

• JadeOS supports automatically power regulation. (JadeOS) (802.11a radio Profile "default")#transmit-power 0

# **10.4 Configuring Radio**

You can automatically choose the working channel of AP and station. For example: channel 0

# **10.5 DTLS and CA**

Datagram Transport Layer Security (DTLS) is based on the standard IETF protocol in TLS. CAPWAP control message and part of CAPWAP data message are using DTLS encryption mechanism of UDP layer. The configuration command is as follows:

dtls

### **Import CA**

Import CA in server into AC, which means transferring the CA format into another format that can be recognized by DTLS control channel and remove the password.

For example:

```
 (JadeOS) #copy ftp 1.2.3.4 user cert_file flash sc-file-1 
(JadeOS) #Cert import pem serverCert sc-1 sc-file-1
```
### **10.6 Special SSID and SSID Control**

In EDU mode, in order to avoid AP disables all the SSIDs when AP disconnects with AC, AC will specify a special SSID when AP connects with AC; when CAPWAP is dis‐ connected, AP will enable this SSID to ensure the normal service. The configuring command is as follows:

```
(JadeOS) (config)#wlan ssid-profile SSID 
(JadeOS) (SSID Profile "SSID")#special-ssid
```
### **Timing Shutdown**

Timing shutdown supports the following functions:

- $\triangleright$  Support AC timing shutdown the function of radio frequency in specified AP
- $\triangleright$  Support AC timing shutdown the specified functions of SSID

The configuring command:

time-range default

Example:

```
(JadeOS) (config)#time-range-profile default 
(JadeOS) (Time Range Profile "default")#range weekday 17:00 18:00 
(JadeOS) (Time Range Profile "default")#range weekend 17:00 18:00 
(JadeOS) (Time Range Profile "default")#range daily 17:00 18:00 
(JadeOS) (Time Range Profile "default")#exit 
(JadeOS) (config)#wlan vap default 
(JadeOS) (Virtual AP Profile "default")#time-range default 
(JadeOS) (Virtual AP Profile "default")#exit 
(JadeOS) (config)#radio dot11a-profile default 
(JadeOS) (802.11a radio Profile "default")#time-range default 
(JadeOS) (802.11a radio Profile "default")#exit
```
**Note:** Shutdown the frequency will make the whole radio disable; shutdown SSID just disable

one SSID in radio.

# **10.7 ACL**

User access is mainly to issue ACL based on SSID, MAC, flow threshold, bandwidth control. ACL is important in building secure network, and mainly supports the fol‐ lowing functions:

 $\triangleright$  ACL based on MAC address

Configure ACL based on MAC address in AC, which achieve the black‐list and white-list based on MAC address.

For example:

Add *mac 11:22:33:44:55:6* into black‐list:

(JadeOS) (AP MAC ACL Profile "mac-acl-prof-1")#list-type deny (JadeOS) (AP MAC ACL Profile "mac-acl-prof-1")#mac 11:22:33:44:55:66

Add *mac 11:22:33:44:55:6* into white‐list:

(JadeOS) (AP MAC ACL Profile "mac-acl-prof-1")#list-type accept (JadeOS) (AP MAC ACL Profile "mac-acl-prof-1")#mac 11:22:33:44:55:66

 $\triangleright$  Support to disconnect network automatically based on idle traffic monitor; you can configure time and the default value is 300s. the configuring command is as follows:

idle-timeout <300-15300>

 $\triangleright$  Support ACL based on traffic threshold and the default value is 1KB: idle-threshold <0-1048576>

### **Configuring ACL**

Configuring ACL based on IP address in AC achieves user access control. Configuring different ACls in AC can control different user access, for example: you can make user in the specified IP segment access the specified network segment. For ACL based on IP address is according to SSID, you can configure different ACLs in different SSID.

Functions supported by ACL:

- ¾ Match source IP address and network segment
- $\triangleright$  Match destination IP address and network segment
- $\triangleright$  Match specified IP protocol and range
- ¾ Match source port and destination port of UDP/TCP protocol
- $\triangleright$  Support the operation of 'permit' and 'deny' according to the above rules

Configuration command:

any any any deny/permit

#### For example:

```
(JadeOS) (config)#ip access-list session acl1 
(JadeOS) (config-sess-acl1)#host 1.1.1.1 any tcp 1 100 deny 
(JadeOS) (config-sess-acl1)#exit 
(JadeOS) (config)#user-role role1 
(JadeOS) (config-role)#access-list session acl1 
(JadeOS) (config-role)#exit 
(JadeOS) (config)#aaa profile aaa1 
(JadeOS) (AAA profile "aaa1")#initial-role role1 
(JadeOS) (AAA profile "aaa1")#exit 
(JadeOS) (config)#wlan virtual-ap default 
(JadeOS) (Virtual AP Profile "default")#aaa-profile aaa1 
(JadeOS) (Virtual AP Profile "default")#exit
```
### **10.8 Authentication Exemption**

For the special user that accounting exemption such as administrator and so on, JadeOS supports authentication exemption, for example:

#### Step 1 Configure AAA profile, disable radius-accounting

(JadeOS) (config)#aaa profile a1 (JadeOS) (AAA profile "a1")#no radius-accounting enable (JadeOS) (AAA profile "a1")#exit

Step 2 Apply AAA profile to the VLAN (JadeOS) (config)#vlan 10 aaa profile a1

### **10.9 Anti‐fake and Rogue AP detect**

#### **Anti‐fake**

To enable anti‐fake function, use the following command:

validate-sta-enable

To disable anti‐fake function, use the following command: no validate-sta-enable

### **Rogue AP Detect**

AC will configure detect rule according to the message sent by AP, that is to make a detect policy for rogue equipment; then AC will classify the APs according to the de‐ tect rule.

#### For example:

```
(JadeOS) (config)#wids ap-classification-rule 
(JadeOS) (IDS AP Classification Rule )# enable 
(JadeOS) (IDS AP Classification Rule )# ssid test encription open 
(JadeOS) (IDS AP Classification Rule )# ap-oui 11:22:33
```
Note: To display rogue ap, use **show rogue-ap** command.

### **10.10 Anti‐DoS**

The function of WLAN Dos is to prevent DoS attack.

#### For example:

```
(JadeOS) (config)#wids dos-profile default 
(JadeOS) (IDS DOS-Profile "default")#dos-prevention 
(JadeOS) (IDS DOS-Profile "default")#mgmt-frame-throttle-interval 10 
(JadeOS) (IDS DOS-Profile "default")#mgmt-frame-throttle-limit 100
```
To display the attack in all the Aps, use **show wlan dos** command**.**

To display the attack in specified MAC, use **show wlan dos ap <ap\_ip>** command.

# **11.1 WEBUI Description**

JadeOS supports WEBUI configuration.

### **11.2 WEBUI Login**

Step 1 Open IE browser and input IP address, then JadeOS will pop up the following dialog box:

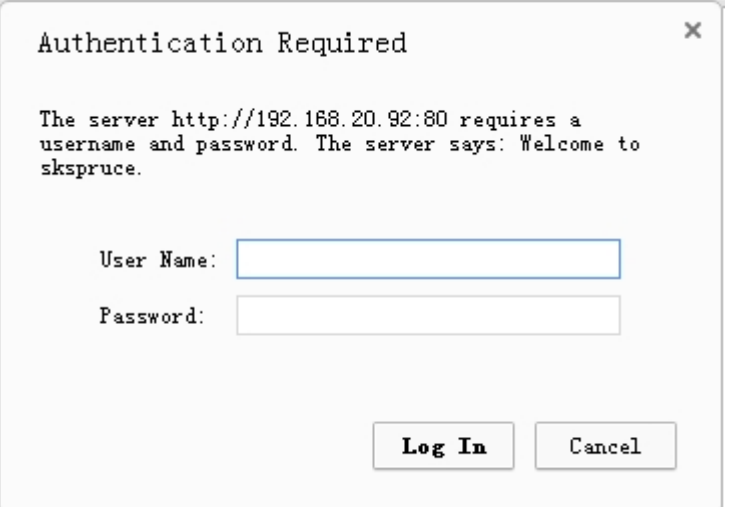

Figure 12‐1 Login Dialog Box

Step 2 Input user account 'admin' and password 'admins' and click **Login** button, then JadeOS will redirect to the following login page:

|                  | Current: Device Status |                                            |                                 | El Save | $C$ Reboot |
|------------------|------------------------|--------------------------------------------|---------------------------------|---------|------------|
| <b>SI)SPRUCE</b> |                        |                                            |                                 |         |            |
|                  |                        |                                            |                                 |         |            |
| > Management     |                        |                                            |                                 |         |            |
| > Network        |                        |                                            |                                 |         |            |
| > Security       |                        |                                            |                                 |         |            |
| > System         |                        |                                            |                                 |         |            |
| > AP Management  |                        |                                            |                                 |         |            |
| Device Status    |                        |                                            | System Information              |         |            |
|                  |                        | Host Name CHT-92                           |                                 |         |            |
|                  |                        | Management IP 192.168.20.92                |                                 |         |            |
|                  |                        |                                            |                                 |         |            |
|                  |                        | OS Version 2.2.5.0                         |                                 |         |            |
|                  |                        | Bootloader Version 0.9.3                   |                                 |         |            |
|                  |                        | Motherboard Serial Number 4062013101300001 |                                 |         |            |
|                  |                        |                                            | Reboot Cause External Watchdog. |         |            |
|                  |                        |                                            |                                 |         |            |
|                  |                        |                                            |                                 |         |            |

Figure 12‐2 webUI page

# **Chapter 12 Configuring SNMP**

# **12.1 Configuring SNMP**

Simple Network Management Protocol (SNMP) is an Internet‐standard protocol for managing devices on IP networks. It is used mostly in network management systems to monitor network‐attached devices for conditions that warrant administrative at‐ tention. JadeOS support versions 1, 2c, and 3 of SNMP. You can configure SNMP using the following commands:

> snmp-server community rw|ro <WORD> snmp-server traphost <IP> <WORD> {udp-port portno}

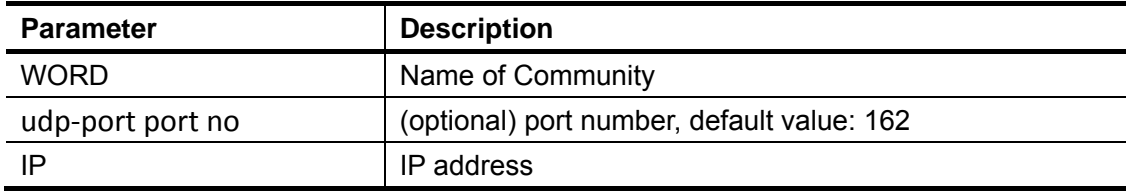

Table 13-1 Basic Parameters of SNMP

For example:

(JadeOS)#configure terminal

(JadeOS)(config)#snmp-server community ro ww 1.1.1.1

# **Chapter 13 Maintanence and Diagnosis**

### **13.1 Log System**

Log system is used to record system running status, which can be saved in local or remote log server. Log is classified to 8 levels from emerg to debug, and the default level is error.

To set log level, use the following command in config mode:

logging level <level> <all|category> [process app]

logging <IP> [severity level] [type category]

**Note:** log level: emerg, alert, crit, err, warning, notice, info, debug.

```
To set the log size in local server, use the command in config mode:
```
log size <100-102400> (unit:KB)

To recovery the log level in local to the default, use the command in config mode:

no logging level <level> <all|category> [process app]

no logging <IP> [severity level] [type category]

For example:

(JadeOS)(config)#logging level err all (JadeOS)(config)#logging 192.168.16.84 (JadeOS)(config)#log size 102400 (JadeOS)(config)#end

To inquiry the local log, use the command in enable mode:

show log <all|category [app]> [line] (JadeOS) #show log all

# **13.2 System Management**

JadeOS is a unified multi‐level scalable technology. It uses the active‐standby mode in control plane and active‐active mode in data plane to achieve the high performance and high availability. The distributed architecture has been extended to meet requirements of high performance equipment.

You can have a general view for the system management and telecommunications among all modules in figure 14‐1.

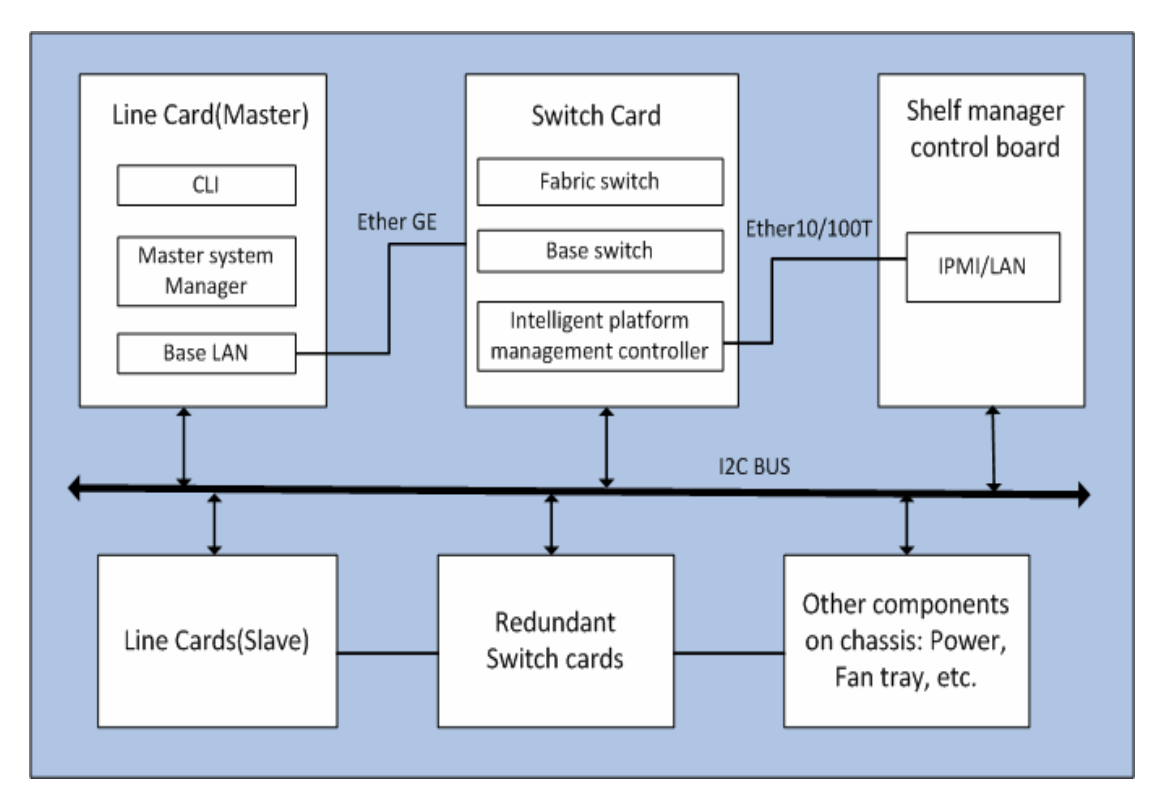

Figure 14-1 Modules Diagram for the System Management

When system powering up, a "master" system manager will be elected among all line cards existing in the chassis to control the whole equipment. The shelf manager con‐ trol board sends/receives messages from the cards and modules over I<sup>2</sup>C bus. The elected "master" system manager on the line card get information from the shelf manager control board across the switch board by TCP/IP to control and monitor the whole system.

### **Information Inquire**

To restart the system when JadeOS is in trouble, use the following command:

reload

To inquire the system information such as JadeOS version, gateway uptime, and so on, use the following command:

show version

To inquire chassis components status such as power module connection status, fan speed, line card temperature and so on, use the following command:

show inventory

To inquire the factory default information about chassis, use the following command: show chassis\_info

To inquire the environment temperature about the chassis, use the following com‐ mand:

show temperature chassis

To inquire the CPU usage percentage, use the following command:

show cpuload

To inquire the CPU memory usage information, use the following command: show memory

To inquire system log, use the following command:

show log all

To inquire the process status, use the following command:

show process monitor statistics

### **Alarm**

The hardware running status on JadeOS can be monitored and reported to system manager. If the working state on each card or module, for example temperature, is beyond the threshold, the alarms will arise and the LEDs on the card or module will turn on.

The thresholds can be set manually using the following command:

alarmthreshold

```
NOTE: The alarm LED on SAD card will not turn off automatically when the alarm is relieved until
         you clear the alarm manually. To clear the alarm LED on SAD card, use the following
         command on the master line card:
```
turn-off-led

# **13.3 Sniffer Tool**

JadeOS provides the sniffer tools for network diagnosis; it can capture the data packet in network interface and filter based on interface, IP address and tcp/udp port number. The operation steps are as following:

Step 1 Configure filter conditions, and specify the capture traffic is 10M in maximum.

(JadeOS) #packet capture interface gigaethernet 1/0 datatype all maxsize

10

Step 2 Start capture

(JadeOS) #packet capture start

Step 3 Stop capture

(JadeOS) #packet capture stop

#### Step 4 Display the packet capture

(JadeOS) # show packet capture

# **Abbrviations**

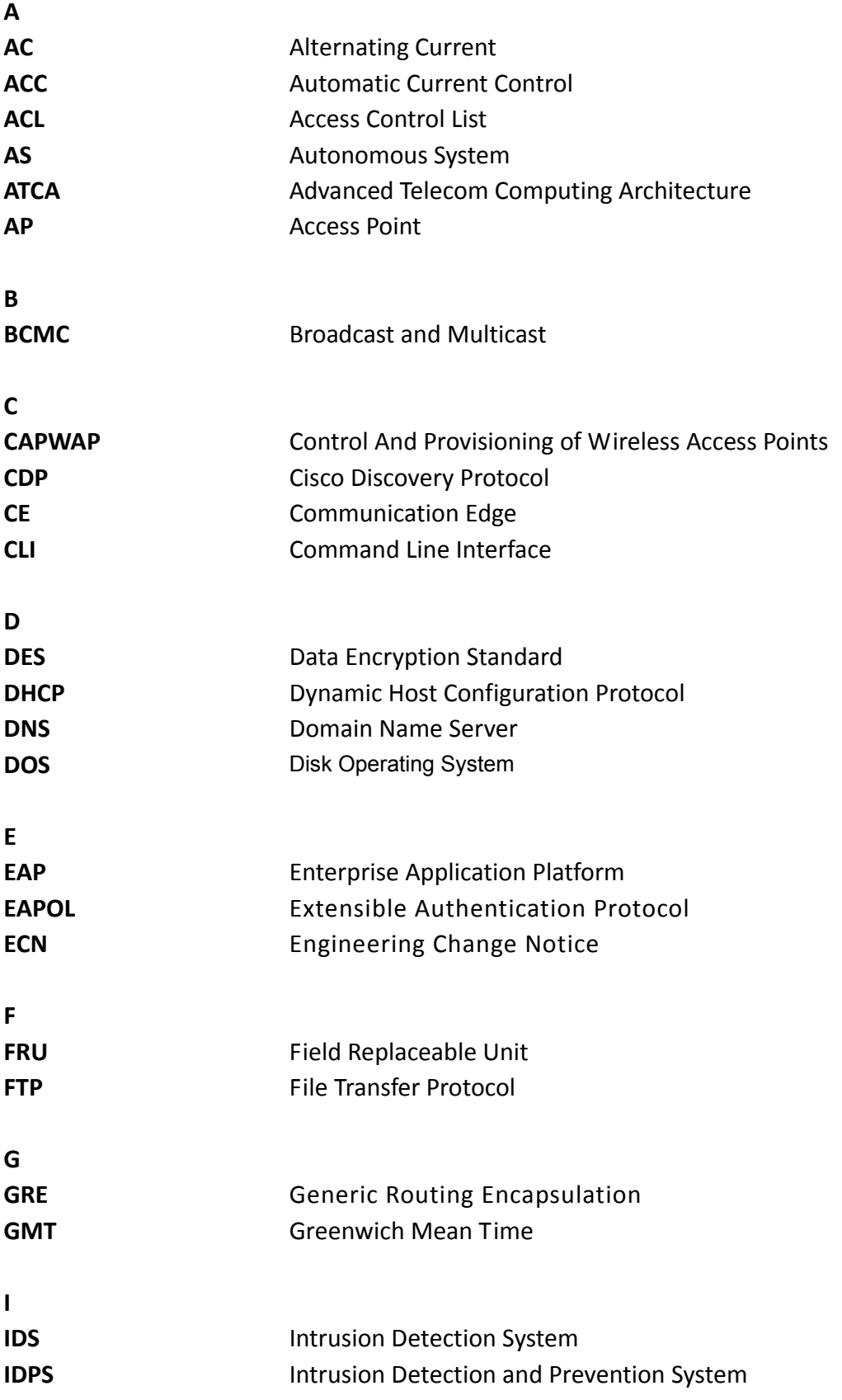

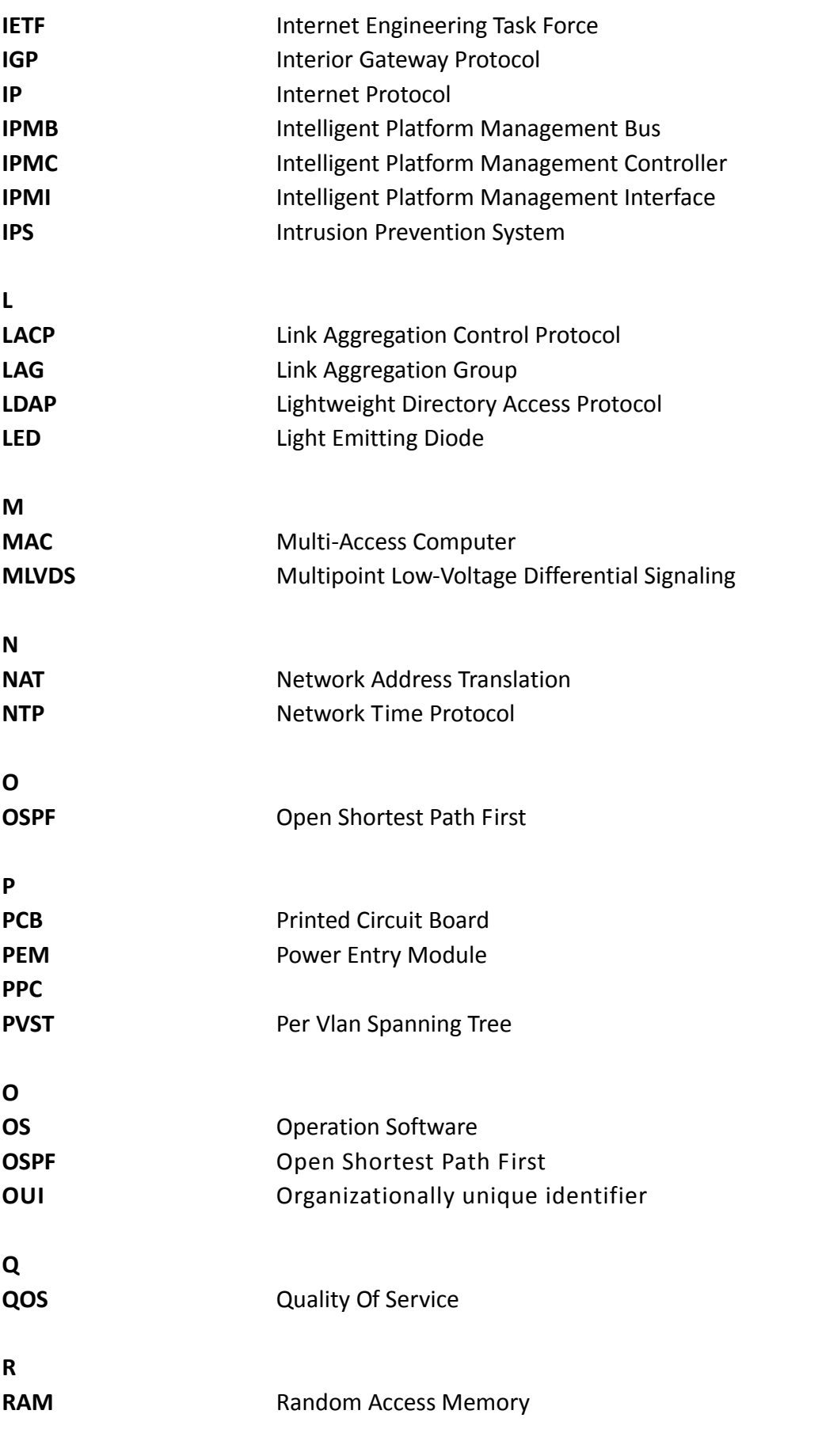

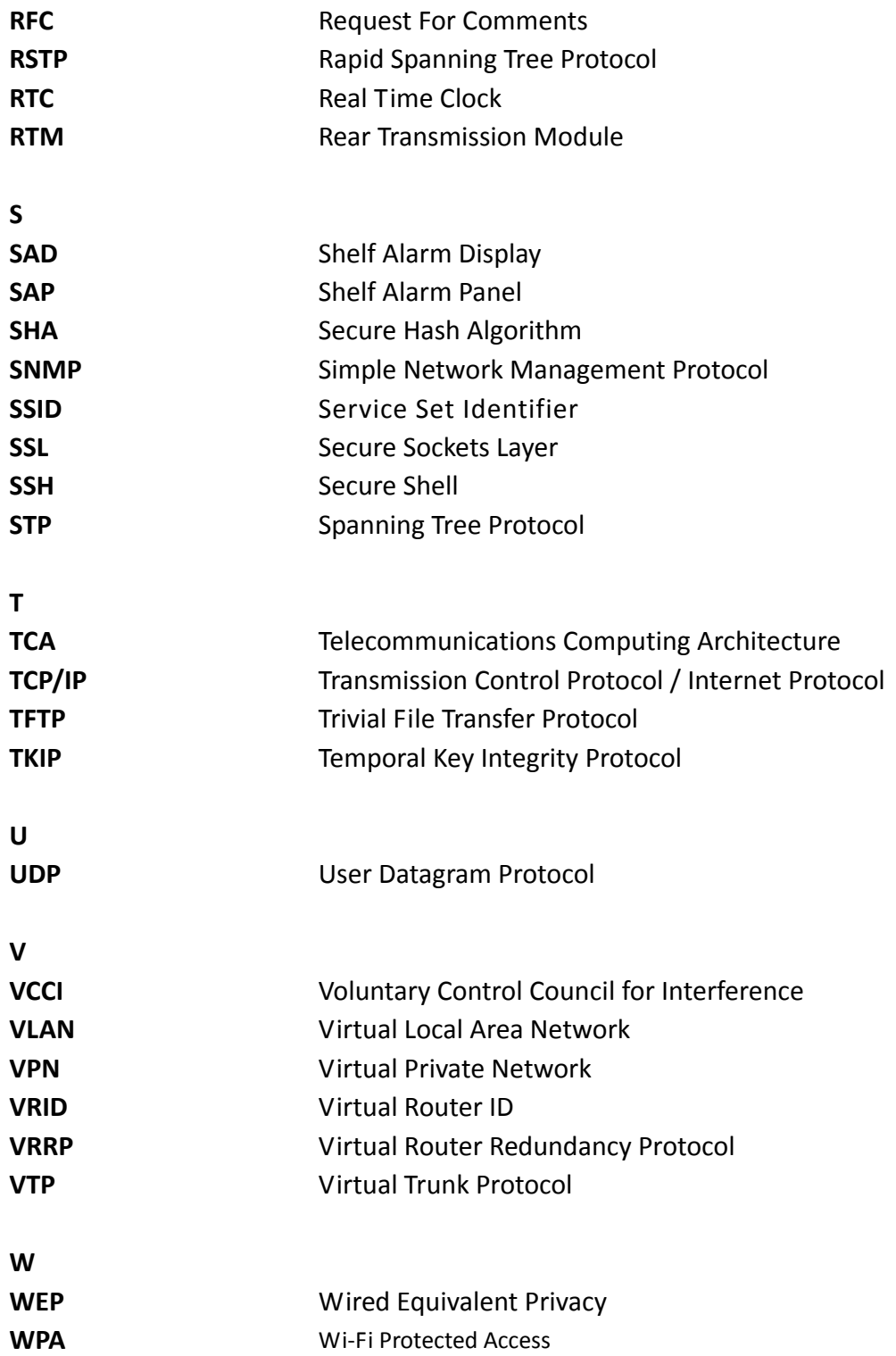